# ardec

# Konzola monitoru A-dec 482/381

INSTALAČNÍ PŘÍRUČKA

## Obsah

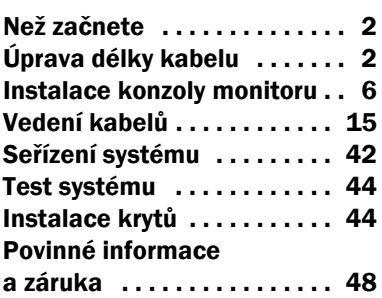

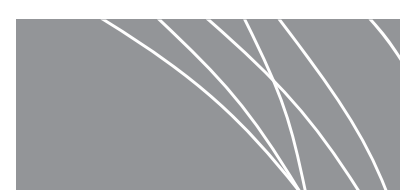

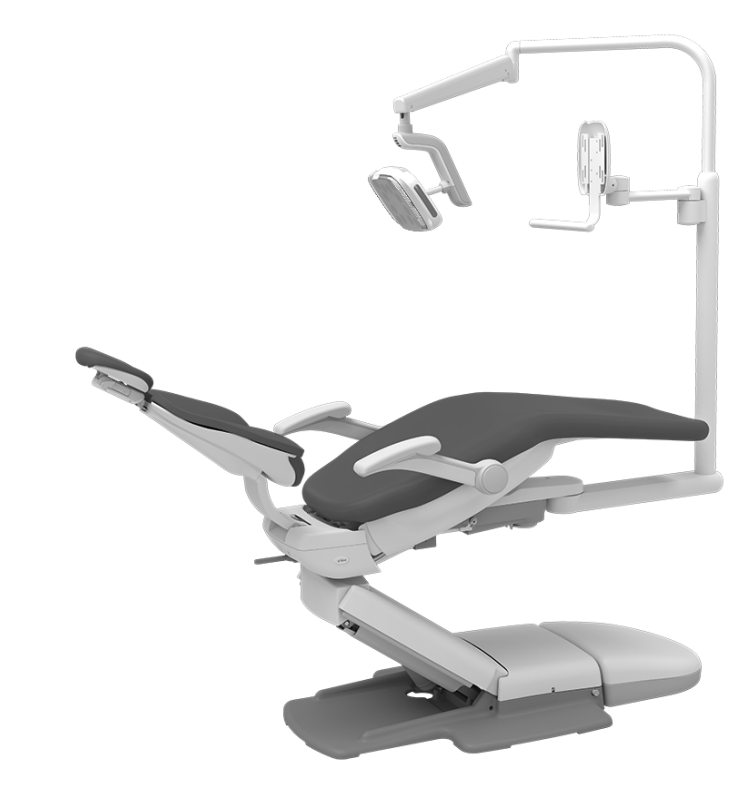

Konzola monitoru A-dec 482 a operační světlo A-dec 572L na zubařském křesle A-dec 511B

#### Modely a verze produktů popsané v tomto dokumentu

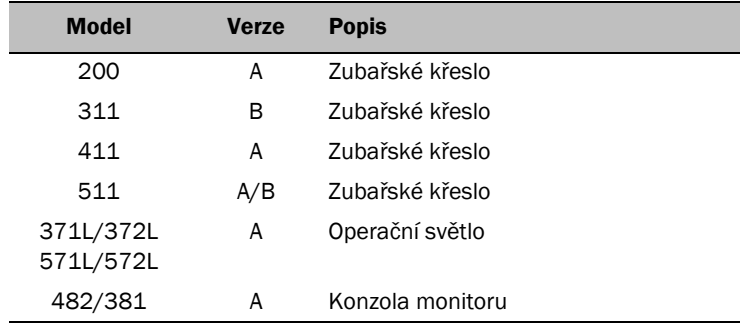

## <span id="page-1-1"></span>[Než za](#page-1-1)čnete

POZNÁMKA Informace, které jsou důležité pro úspěšnou instalaci, jsou v příručce vystínovány jako tato poznámka.

UPOZORNĚNÍ Při snímání nebo nasazování krytů je nutno dávat pozor, aby nedošlo k poškození vodičů a hadiček. Po nasazení krytů ověřte, zda jsou dobře upevněny.

Postup při instalaci konzoly monitoru A-dec 482 nebo 381 je kromě vedení kabelů pro všechny konfigurace stejný.

### Doporučené nástroje

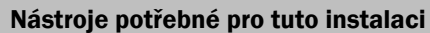

Sada šestihranných klíčů Nástavný klíč o velikosti 15/16 palce a ráčny (2) Diagonální kleště Šestihranný klíč o velikosti 3/16 palce s rukojetí ve tvaru T

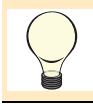

DOPORUČENÍ Aby byla zajištěna jeho správná instalace, doporučujeme nainstalovat monitor ihned po instalaci konzoly monitoru.

## <span id="page-1-0"></span>Úprava délky kabelu

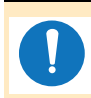

POZNÁMKA Chcete-li se vyhnout potížím při instalaci a možnému poškození kabelů, nezapomeňte upravit jejich délku ještě před instalací konzoly monitoru.

Dokončete kroky v části o konfiguraci systému.

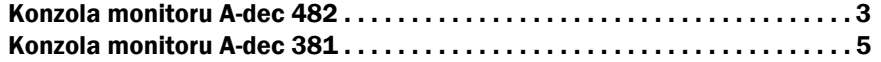

### <span id="page-2-0"></span>Úprava délky kabelů u konzoly monitoru A-dec 482

#### Doporučený nástroj

• Šestihranný klíč o velikosti 5/64 palce

#### **Úkon 1.**

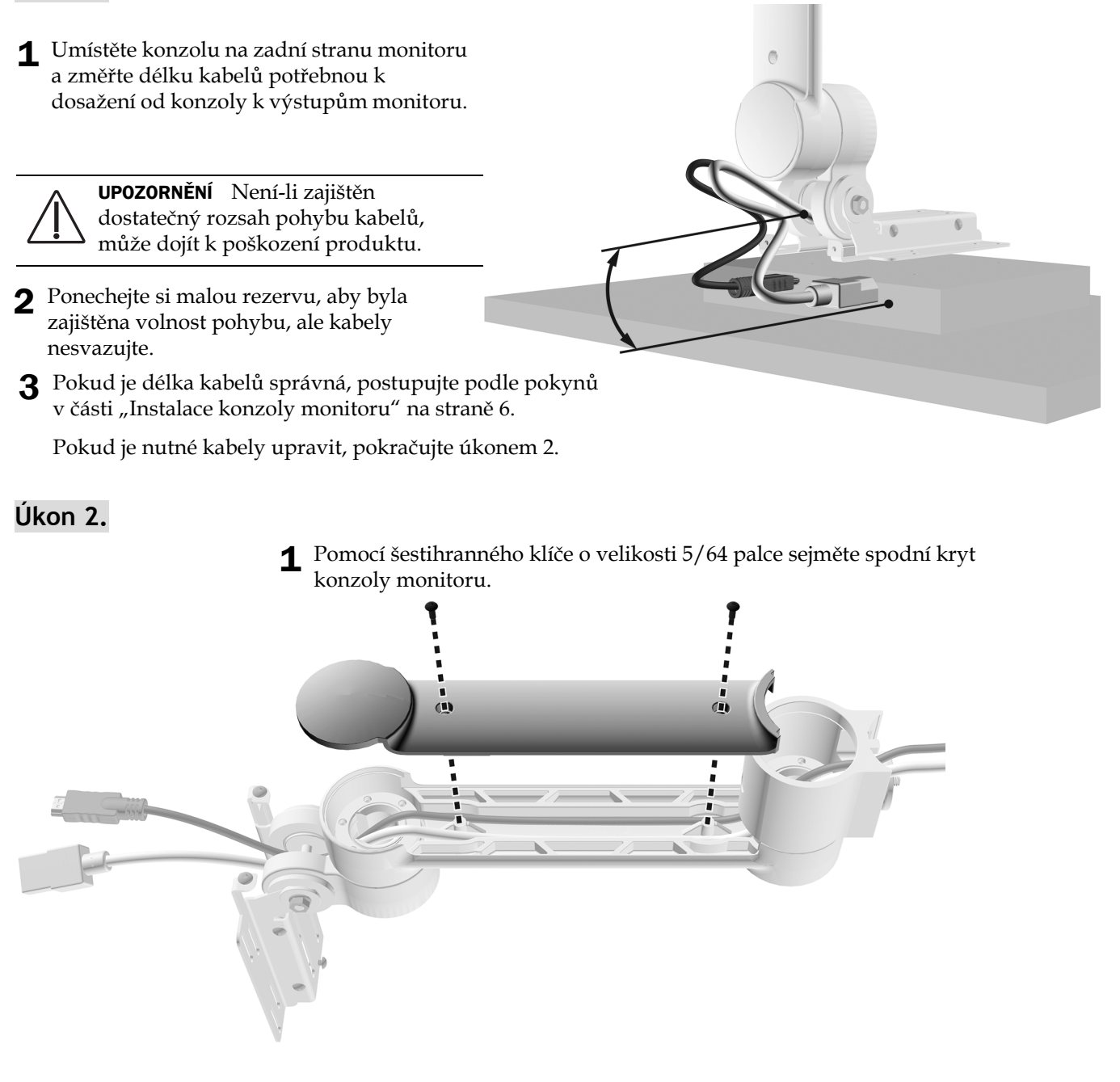

### **Úkon 3.**

1 Upravte délku kabelů podle potřeby.

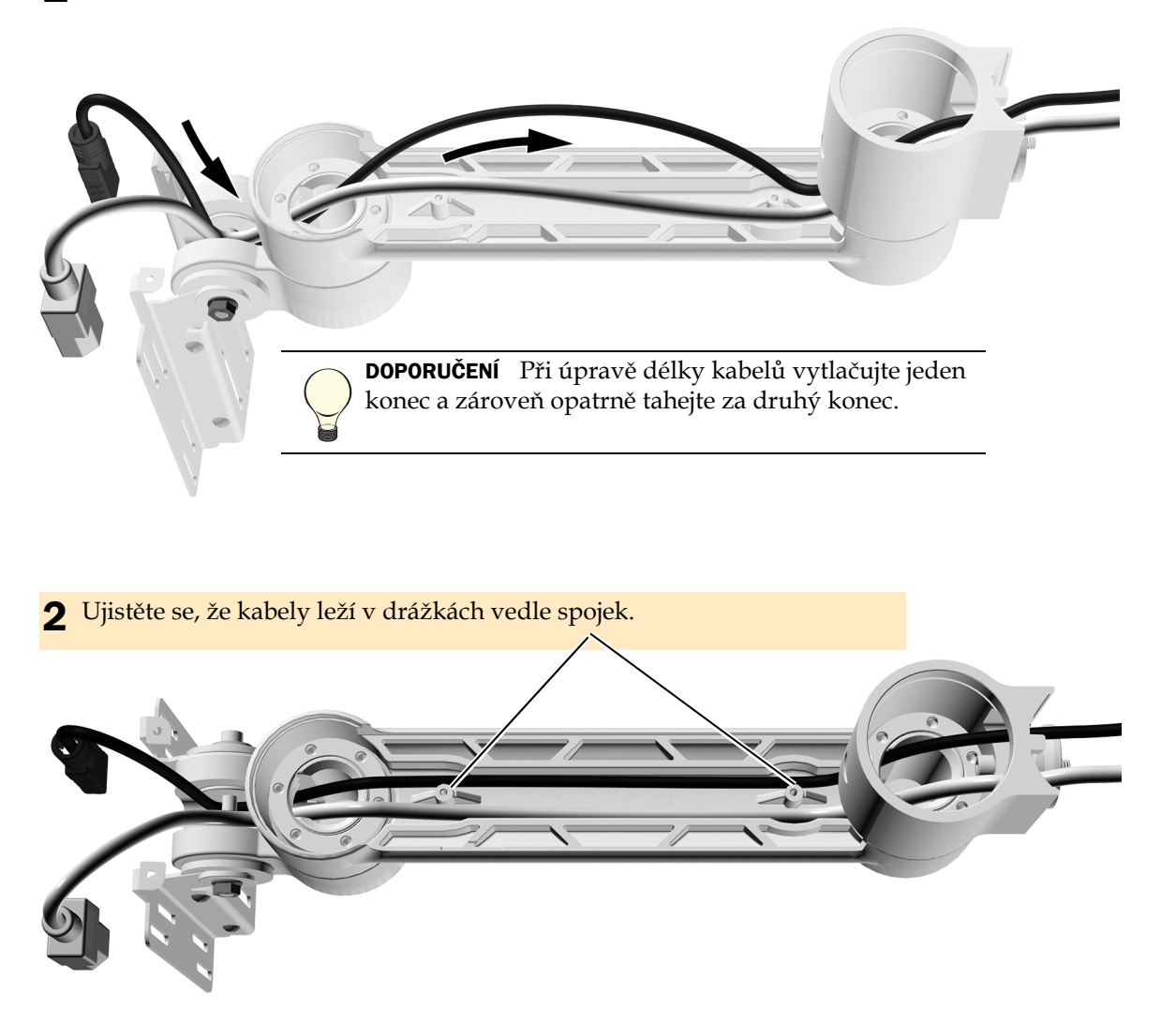

UPOZORNĚNÍ Při snímání nebo nasazování krytů je nutno dávat pozor, aby nedošlo k poškození vodičů a hadiček. Po nasazení krytů ověřte, zda jsou dobře upevněny.

3 Nasaďte kryt zpět.

**Další krok** Viz č[ást "Instalace konzoly monitoru" na stran](#page-5-0)ě 6.

## <span id="page-4-0"></span>Úprava délky kabelů u konzoly monitoru 381

**Úkon 1.**

1 Umístěte konzolu na zadní stranu monitoru a změřte délku kabelů potřebnou k dosažení od konzoly k výstupům monitoru. UPOZORNĚNÍ Není-li zajištěn dostatečný rozsah pohybu kabelů, může dojít k poškození produktu. 2 Ponechejte si malou rezervu, aby byla zajištěna volnost pohybu, ale kabely nesvazujte.

#### **Úkon 2.**

1 Upravte délku kabelů podle potřeby.

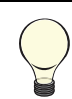

DOPORUČENÍ Při úpravě délky kabelů vytlačujte jeden konec a zároveň opatrně tahejte za druhý konec.

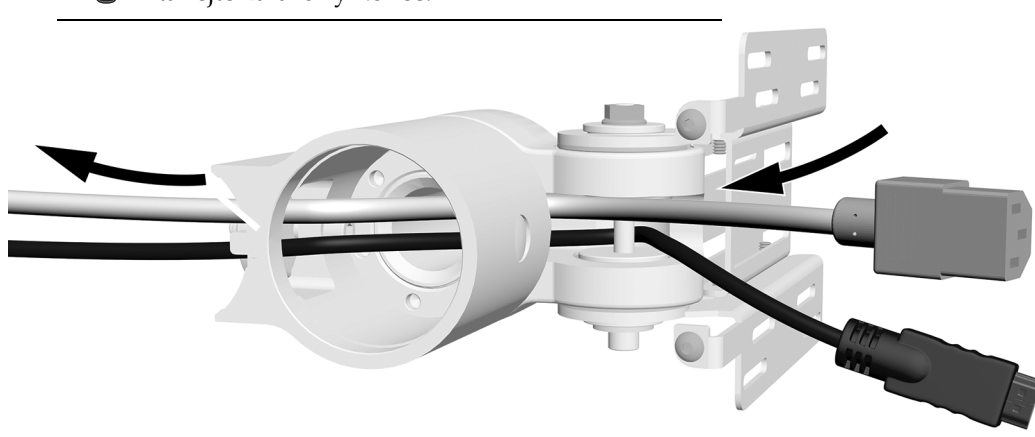

## <span id="page-5-0"></span>Instalace konzoly monitoru

POZNÁMKA V této části je sice znázorněna pouze konzola monitoru 482, ale stejné pokyny platí i pro konzolu monitoru 381.

#### Narovnání kabelů

#### Doporučený nástroj

• Diagonální kleště

#### **Úkon 1.**

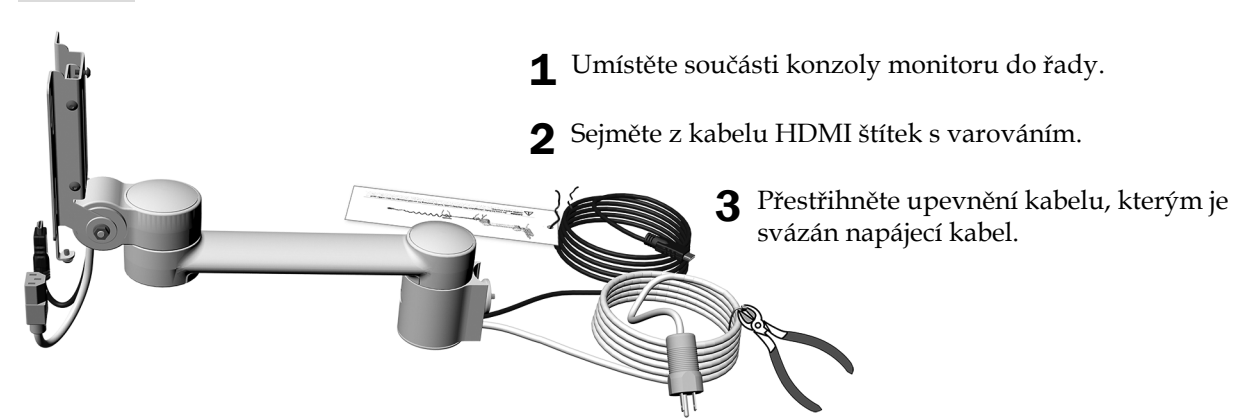

**Úkon 2.**

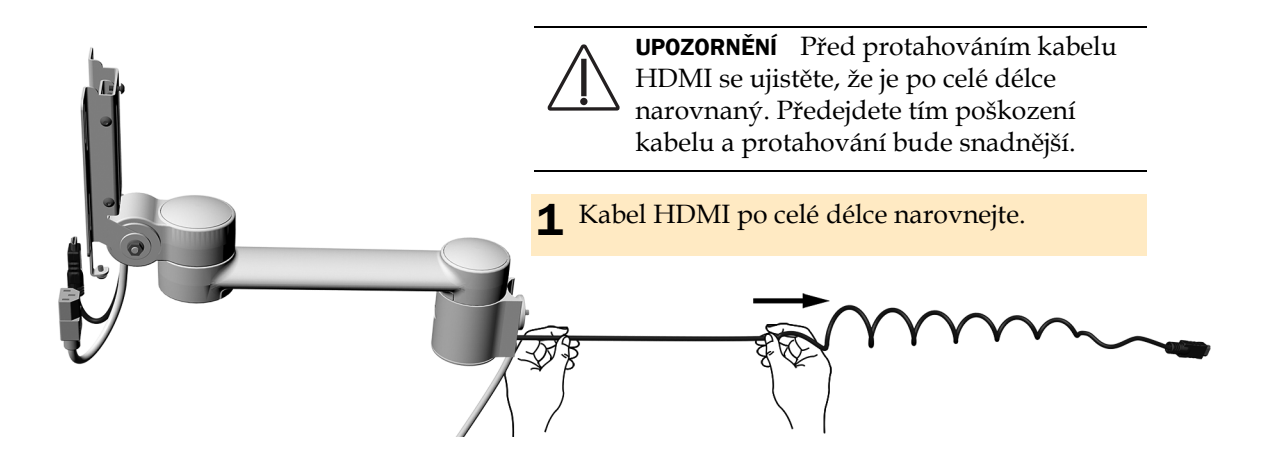

### Instalace mezispojky nebo pevného ramena

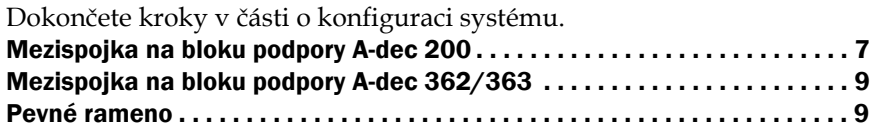

#### <span id="page-6-0"></span>Instalace mezispojky na bloku podpory A-dec 200

POZNÁMKA Pokud je konzola monitoru instalována spolu s operačním světlem, před instalací světla nejprve zcela nainstalujte konzolu monitoru.

#### **Úkon 1.**

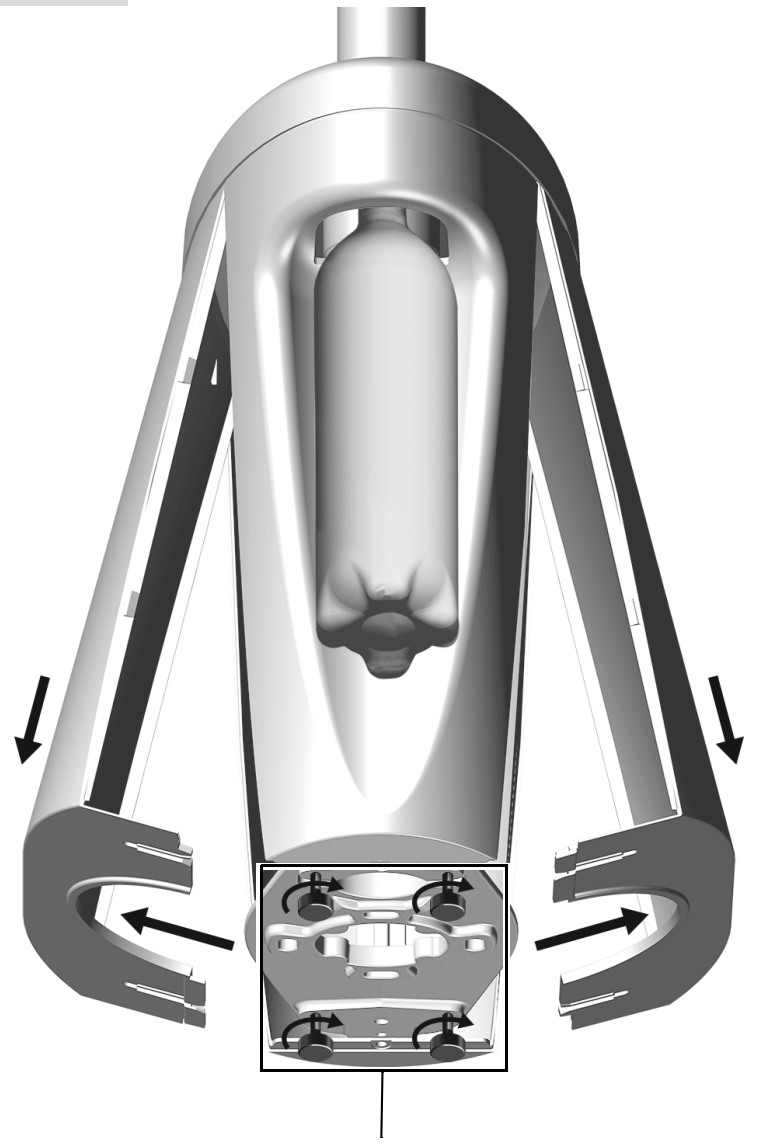

1 Uvolněte čtyři ručně nasaditelné šrouby.

2 Vysuňte dolní plochy a stáhněte kryty směrem dolů.

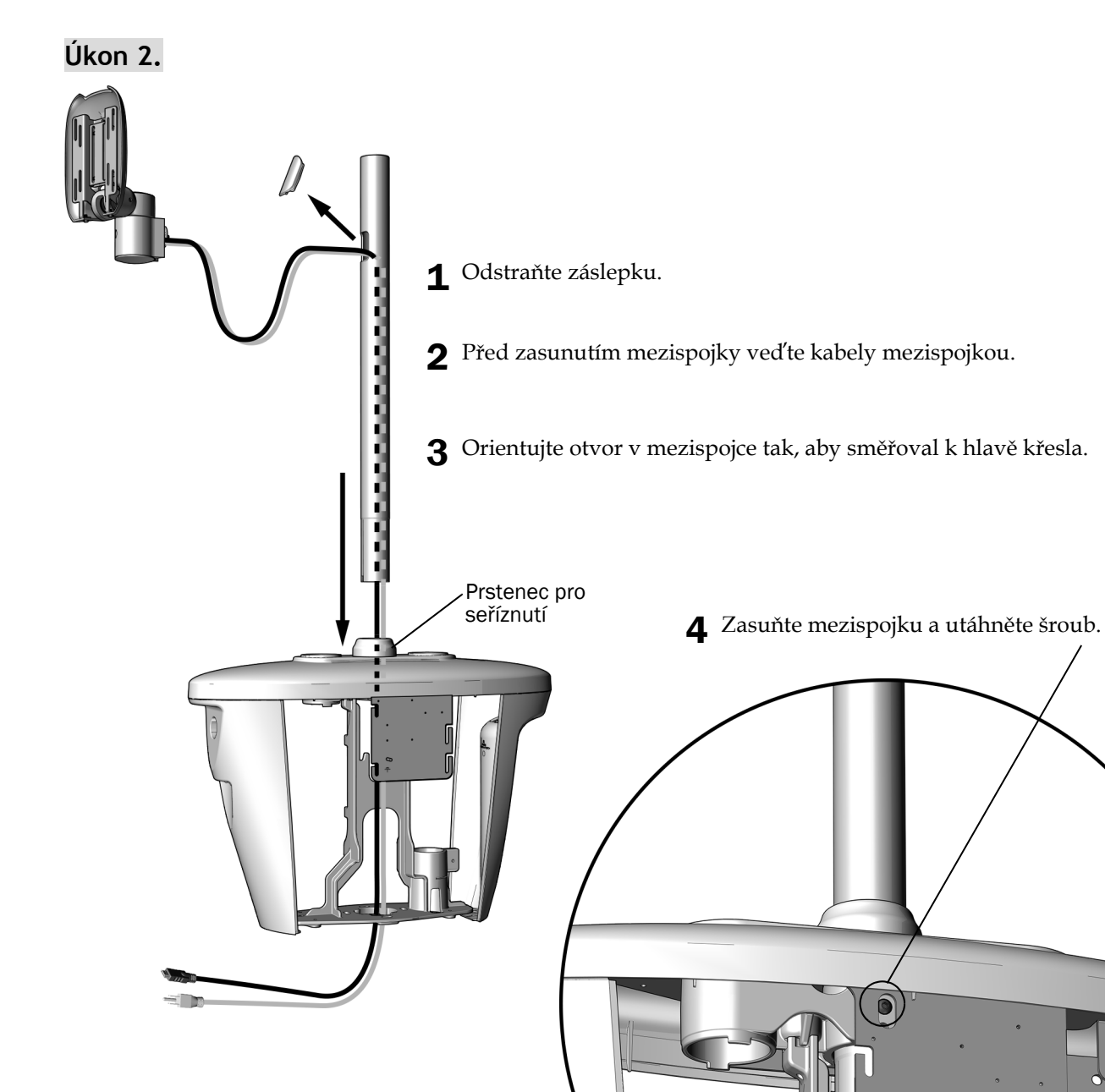

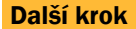

**Další krok** Viz č[ást "Instalace konzoly monitoru" na stran](#page-9-0)ě 10.

#### <span id="page-8-0"></span>Instalace mezispojky na bloku podpory A-dec 362/363

#### Doporučený nástroj

• Pryžové kladívko

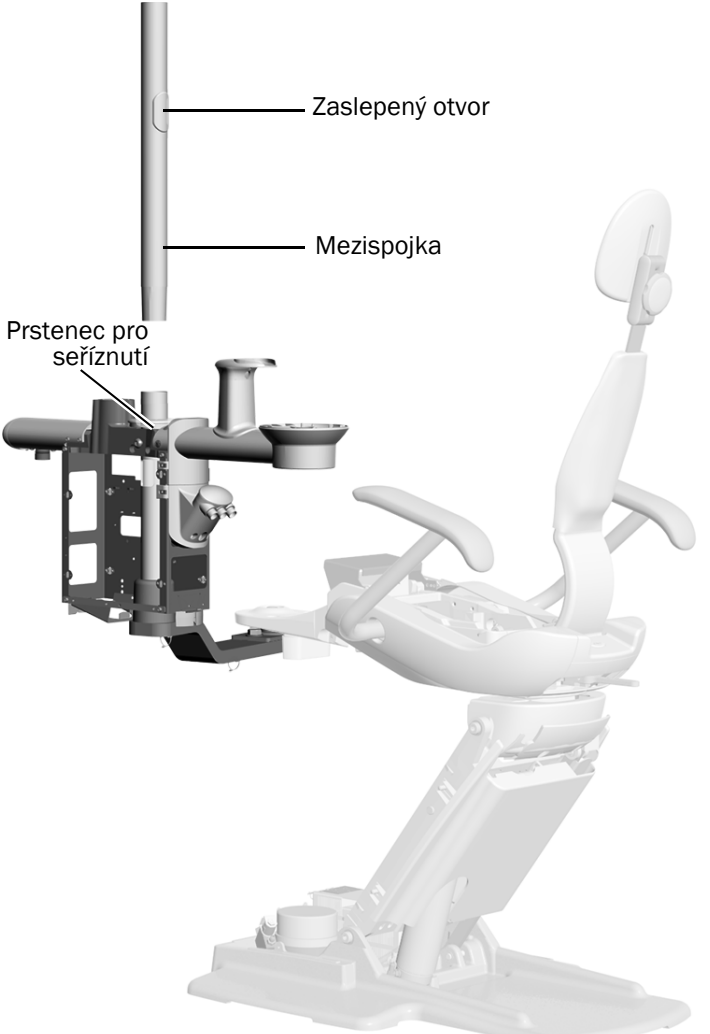

- Zaslepený otvor 1 Orientujte zaslepený otvor v mezispojce tak, aby směřoval k hlavě křesla, a poté zasuňte mezispojku do spojky bloku podpory.
	- 2 Zlehka poklepejte na horní část mezispojky pryžovým kladívkem. Nepoužívejte příliš velkou sílu, jinak bude obtížné spojku vyjmout.

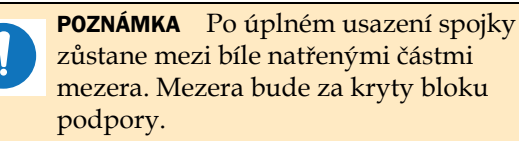

Další krok Viz č[ást "Instalace konzoly monitoru" na stran](#page-9-0)ě 10.

#### <span id="page-8-1"></span>Instalace na pevném ramenu

Informace o instalaci pevného ramena naleznete v pokynech ke konfiguraci vašeho systému, které jsou k dispozici v Centru zdrojů na adrese [www.a-dec.com](http://www.a-dec.com):

- **Instalace pevného ramena na zubařské křeslo A-dec 311, 411 nebo 511A** viz část o konfiguraci systému v dokumentu *A-dec 372L or 572L Dental Light on an A-dec 311, 411, or 511 Dental Chair Installation Guide* (Operační světlo A-dec 372L nebo 572L na zubařském křesle A-dec 311, 411 nebo 511 – Instalační příručka)  $(p/n 86.0333.11).$
- **Instalace pevného ramena na zubařské křeslo A-dec 511B** viz část o konfiguraci systému v dokumentu *A-dec 572L Dental Light on A-dec 511 Dental Chair* (Operační světlo A-dec 372L nebo 572L na zubařském křesle A-dec 511) (p/n 86.0795.11).

### <span id="page-9-0"></span>Instalace konzoly monitoru

#### Doporučený nástroj

• Šestihranný klíč o velikosti 3/16 palce s rukojetí ve tvaru T

2 Nejdříve protáhněte napájecí kabel. 3 Protáhněte kabel HDMI. 1 Odstraňte záslepku. Na obrázku je zubařské křeslo A-dec 411 UPOZORNĚNÍ Netahejte za napnuté kabely. Mohlo by dojít k jejich poškození.

**Úkon 1. Pouze instalace na bloku podpory A-dec 362/363 a pevném ramenu**

#### **Úkon 2.**

1 Vyšroubujte upínací matici do takové míry, aby se celá matice vešla dovnitř pevného ramena.

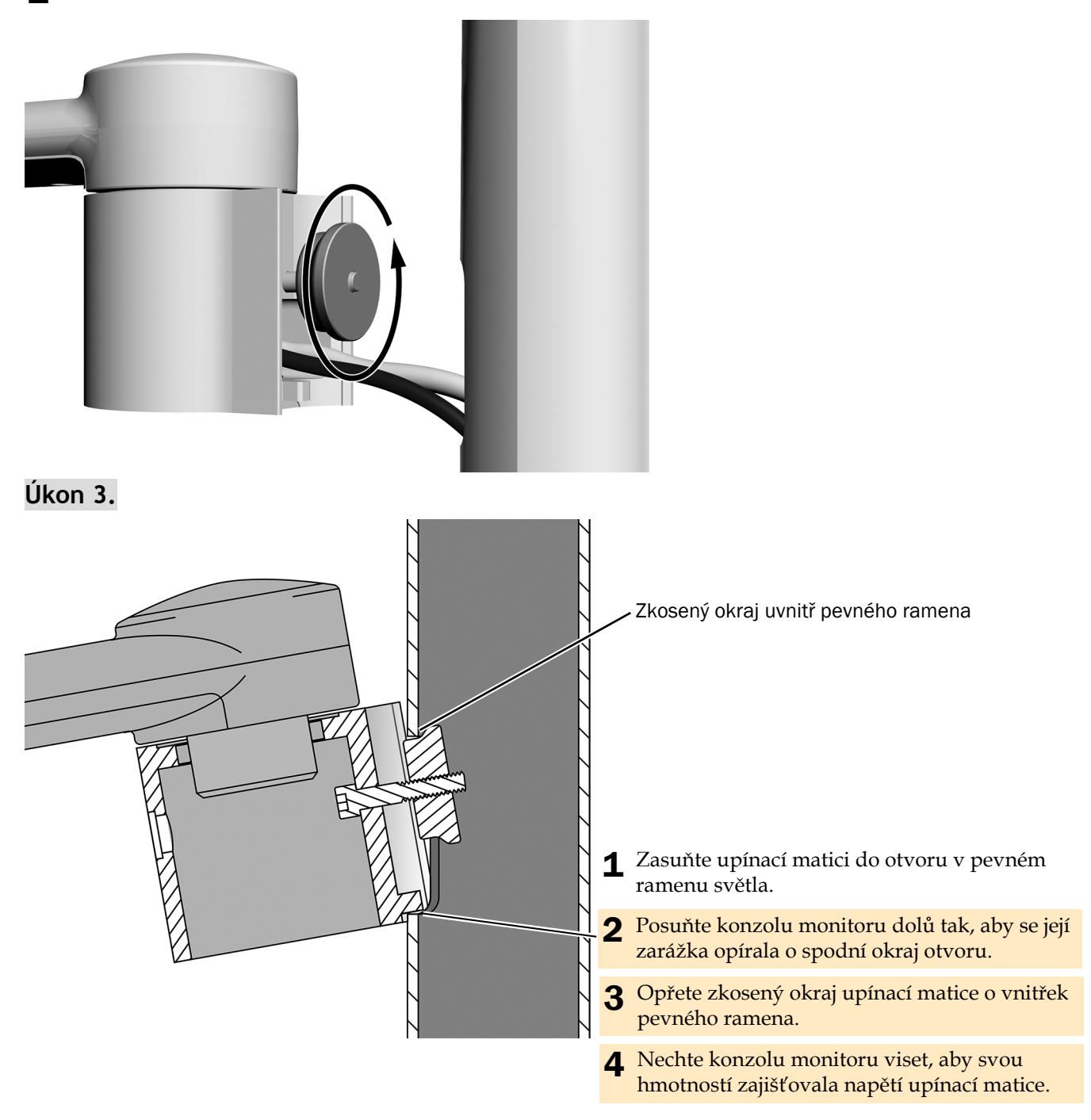

#### **Úkon 4.**

- 1 Zkosený okraj upínací matice opřete o vnitřek pevného ramena a konzolu zarovnejte.
	- **Instalace na pevné rameno** zarovnejte konzolu s dolní částí pevného ramena.
	- **Instalace na mezispojku** zarovnejte konzolu s držákem láhve na vodu a plivátkem.

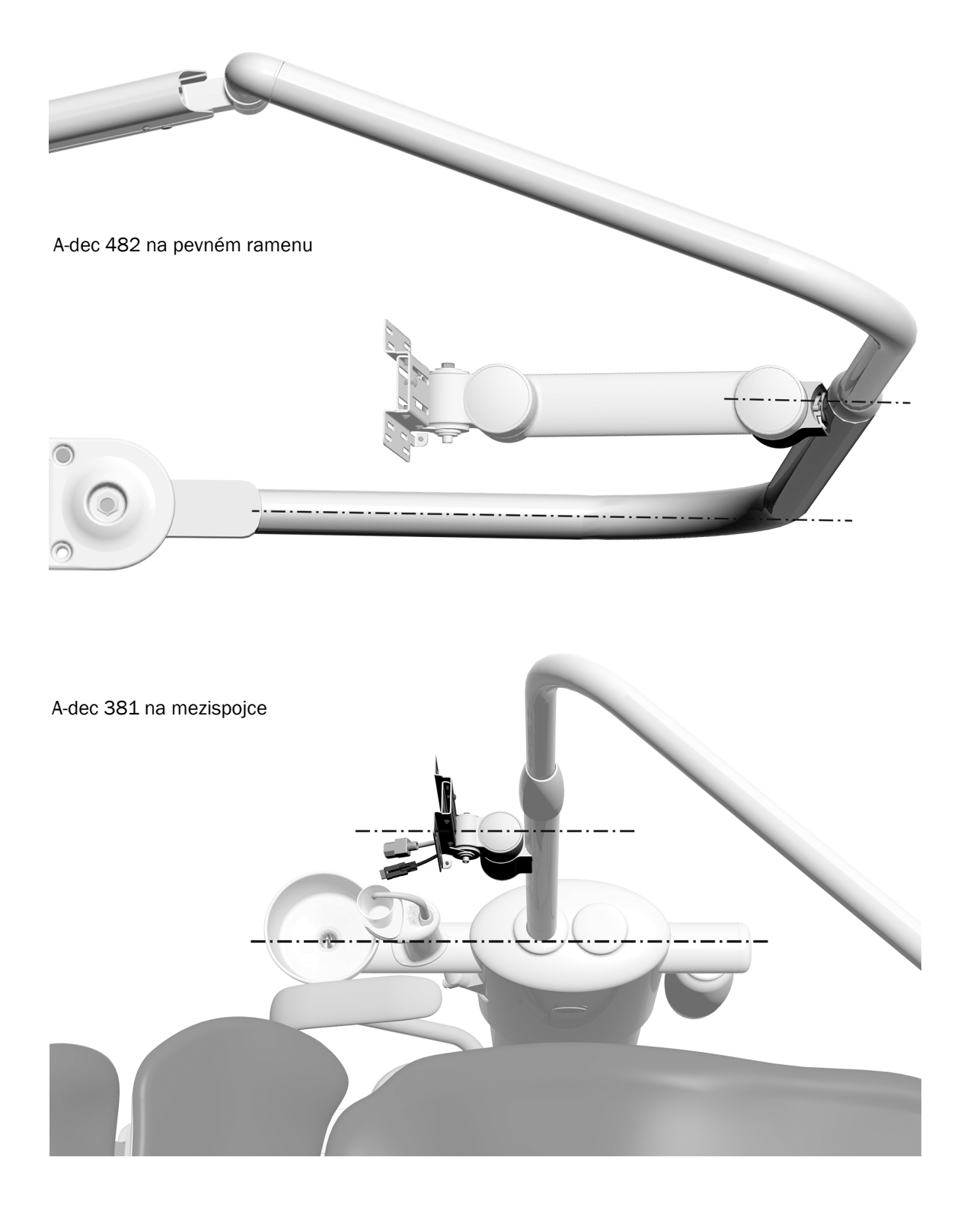

#### **Úkon 5.**

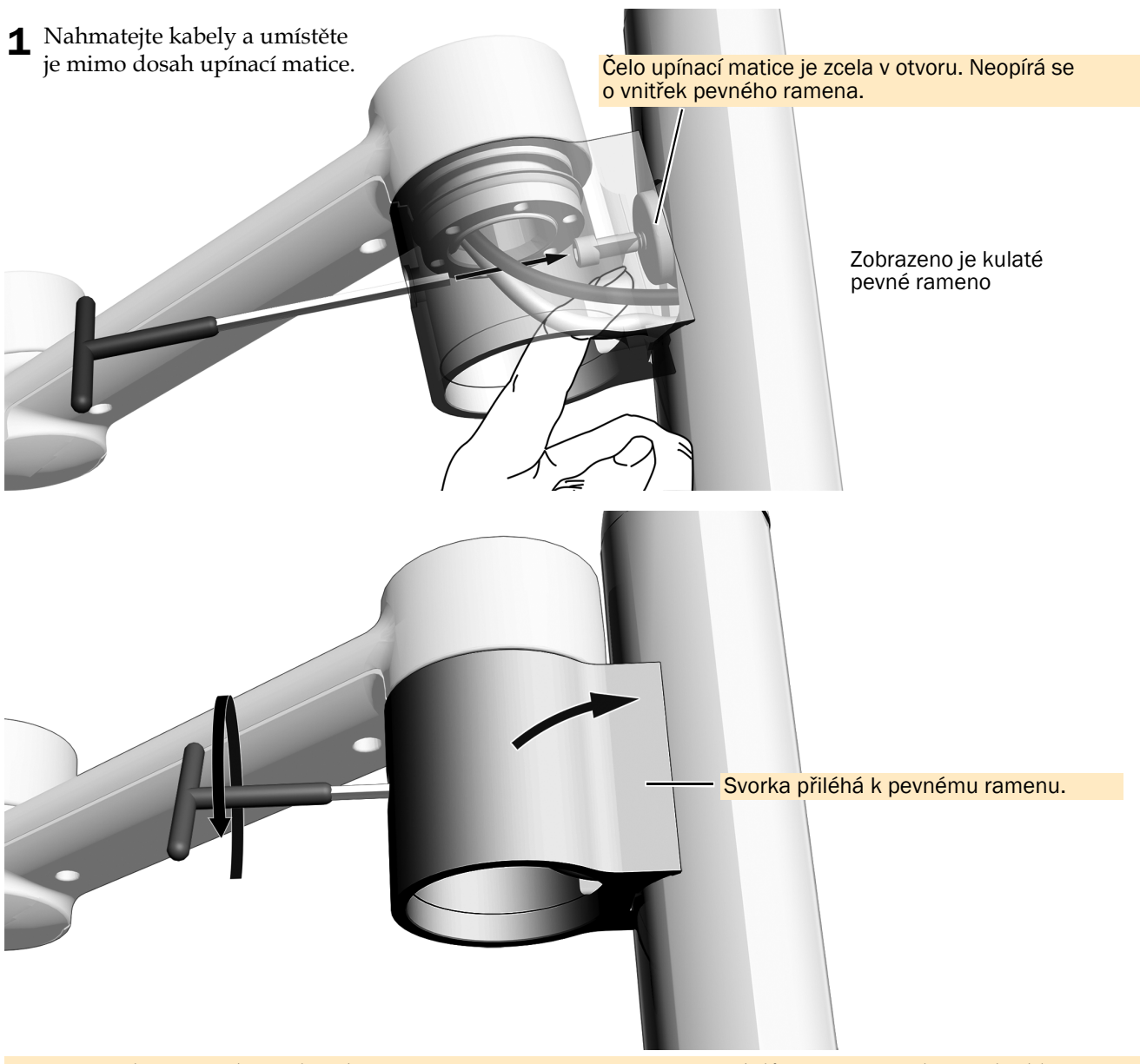

2 Zatímco hmotnost konzoly udržuje napětí upínací matice ve směru dolů, pomocí šestihranného klíče o velikosti 3/16 palce s rukojetí ve tvaru T přitáhněte svorku k pevnému ramenu. Svorku na pevném ramenu pevně utáhněte.

POZNÁMKA Při upevňování konzoly monitoru musí být udržováno napětí ve směru dolů, aby upínací matice zůstala na svém místě.

POZNÁMKA Jakmile je konzola monitoru řádně zajištěna:

- **Kulaté pevné rameno** Svorka těsně přiléhá k pevnému ramenu.
- **Stylizované pevné rameno**  Mezi dolní a horní částí svorky a pevným ramenem se nachází malá mezera.

Svorka je zarovnána s dolní částí pevného ramena (nebo s držákem láhve na vodu při instalacích na mezispojce na bloku podpory).

### **Úkon 6.**

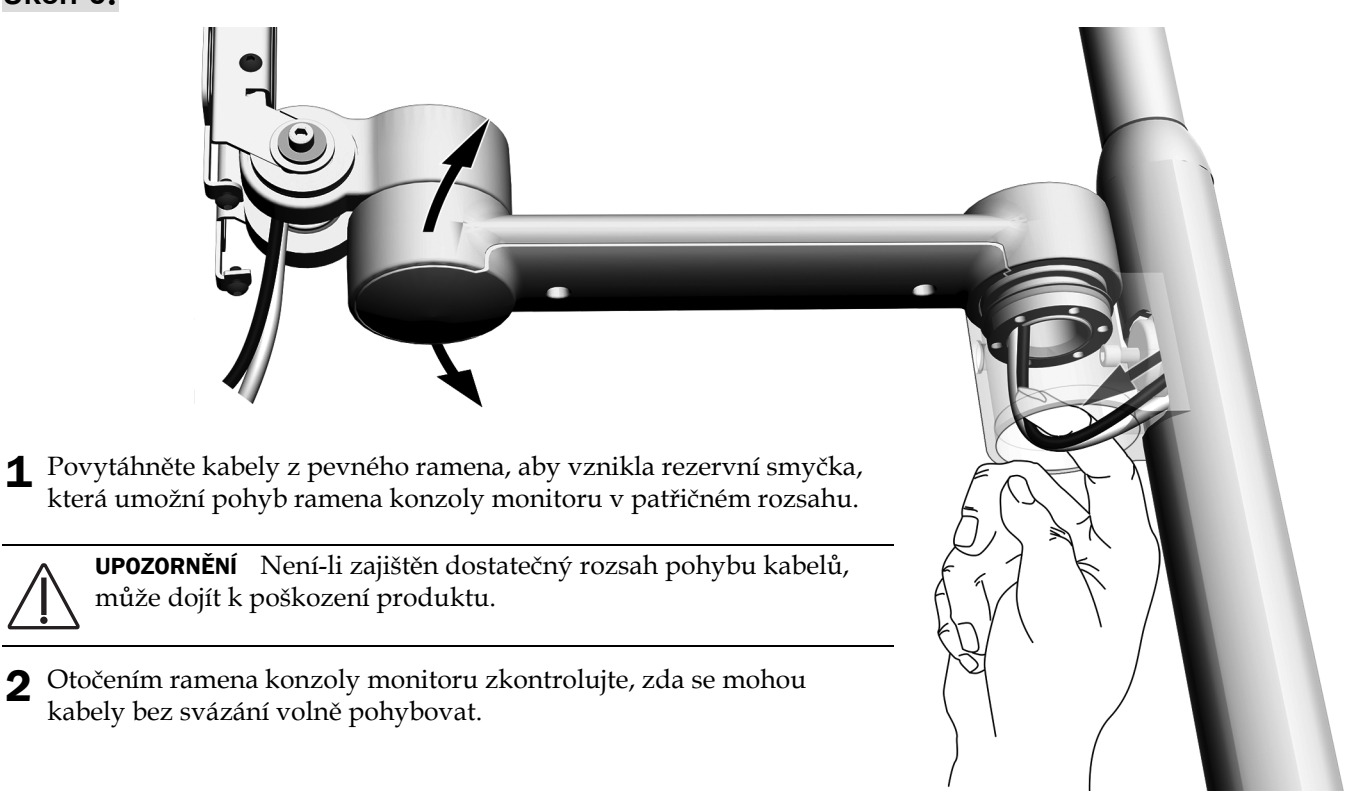

#### **Úkon 7.**

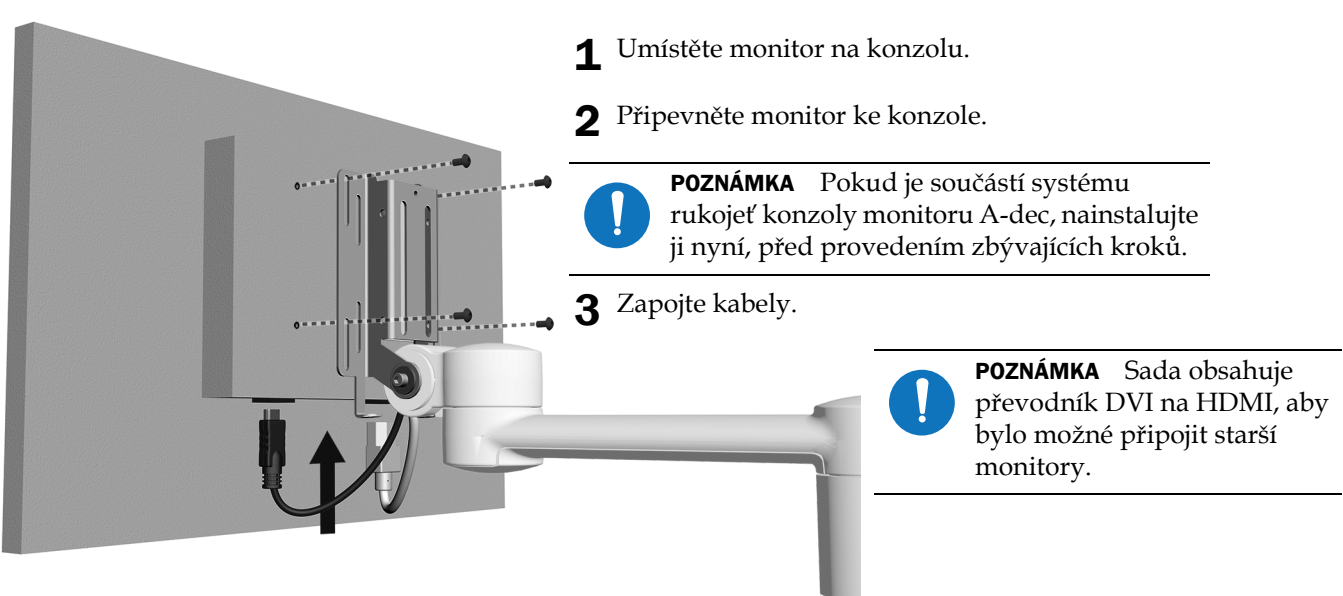

POZNÁMKA Při instalaci monitorů se zapuštěnou montážní plochou použijte desku adaptéru dodanou se sadou.

## <span id="page-14-0"></span>Vedení kabelů

**Úkon 1.** Zvedněte křeslo tak, aby byla základna zvýšená do poloviny.

**Úkon 2.** Vypněte napájení systému.

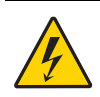

VAROVÁNÍ Pokud před zahájením tohoto postupu nevypnete nebo neodpojíte napájení, může dojít k poškození produktu a k vážnému poranění nebo usmrcení.

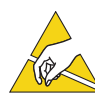

POZOR Obvodové desky jsou citlivé na statickou elektřinu. Pokud se dotýkáte obvodové desky nebo ji zapojujete, je třeba, abyste dodržovali bezpečnostní opatření týkající se elektrostatických výbojů (Electrostatic Discharge, ESD). Obvodové desky by měli instalovat výhradně elektrikáři nebo kvalifikovaní servisní technici.

**Úkon 3.** Postupujte podle kroků pro konfiguraci příslušného systému:

UPOZORNĚNÍ Není-li zajištěn dostatečný rozsah pohybu kabelů, může dojít k poškození produktu.

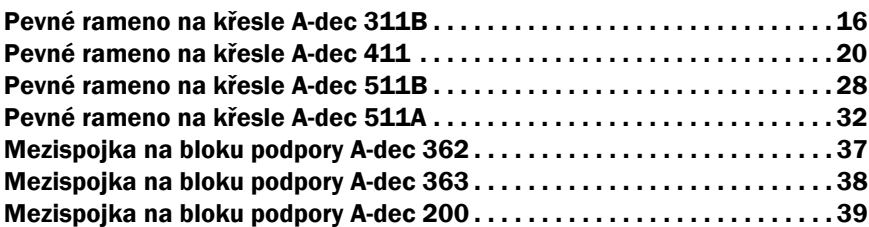

## <span id="page-15-0"></span>Vedení kabelů z pevného ramena u křesla A-dec 311B

#### Doporučené nástroje

- Šestihranný klíč o velikosti 3/16 palce
- Diagonální kleště

## **Úkon 1.**

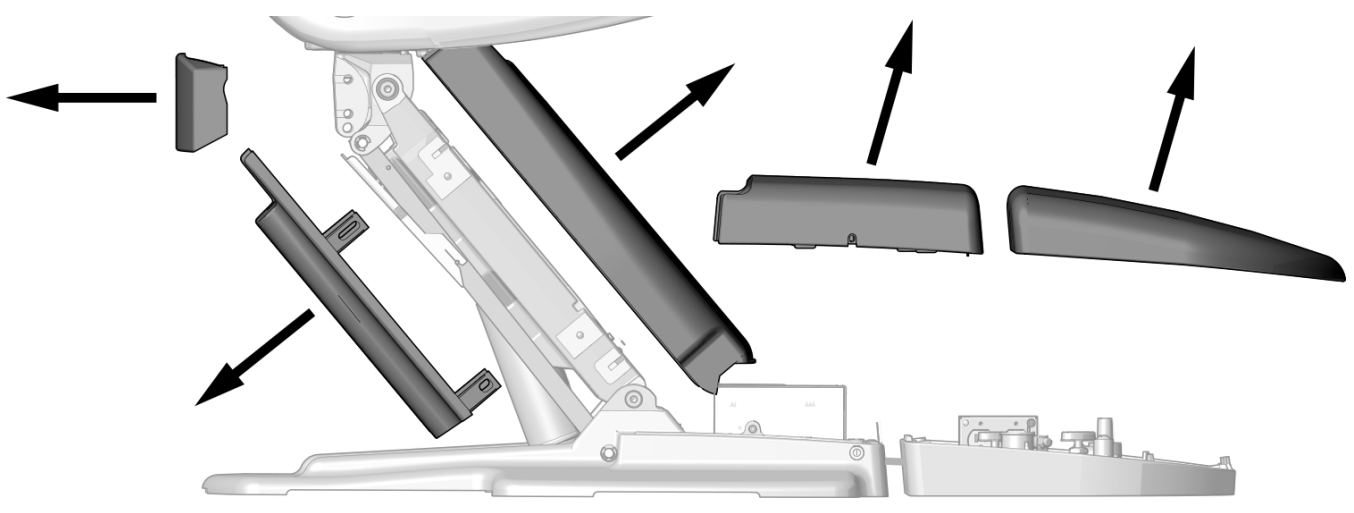

1 Sejměte tyto kryty.

1 Odstraňte závěs.

**Úkon 2.**

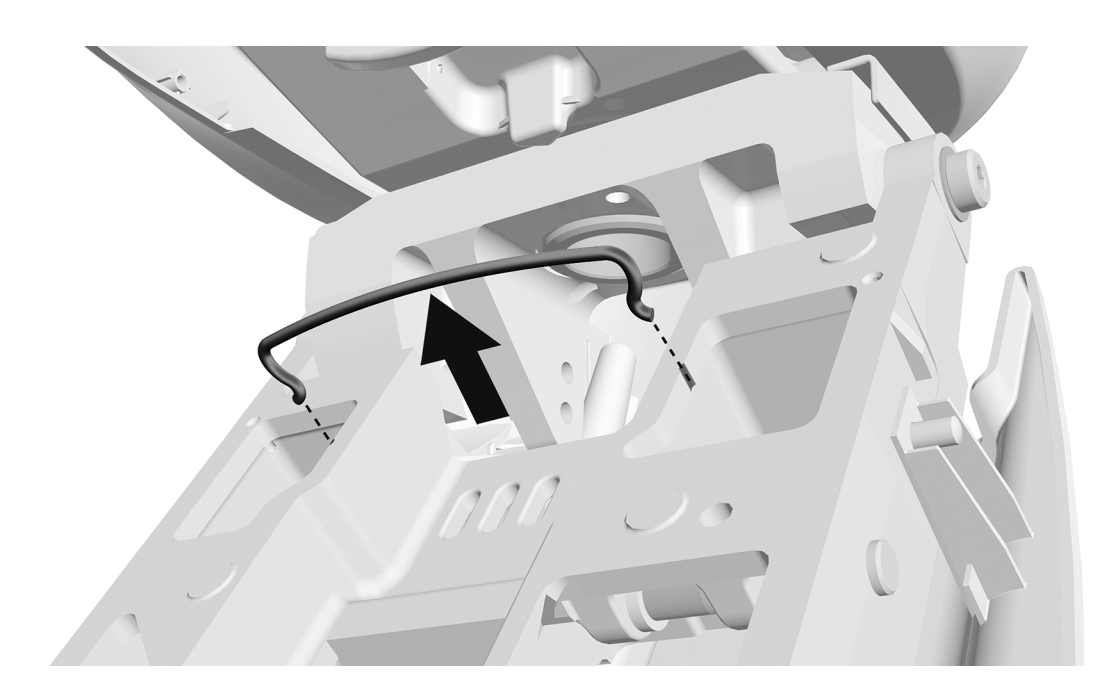

### **Úkon 3.**

1 Nainstalujte ovinutí kabelů.

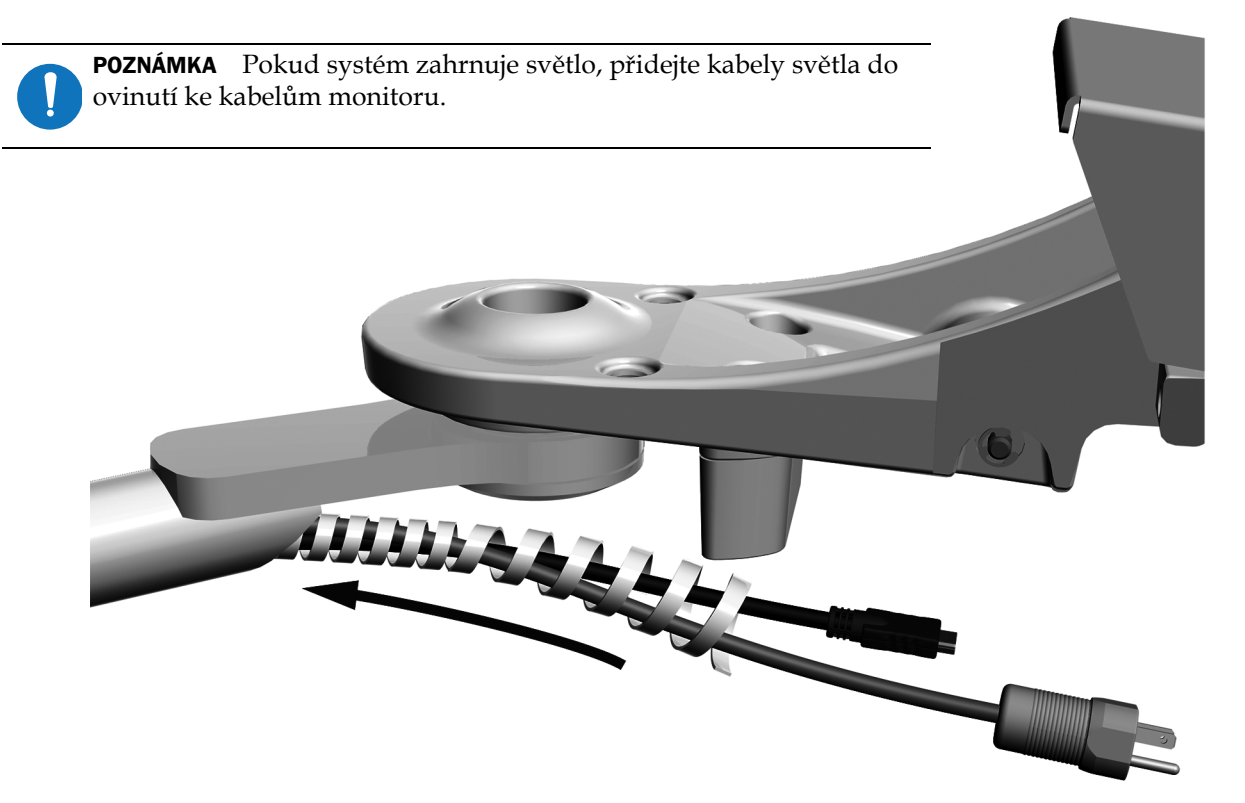

## **Úkon 4.**

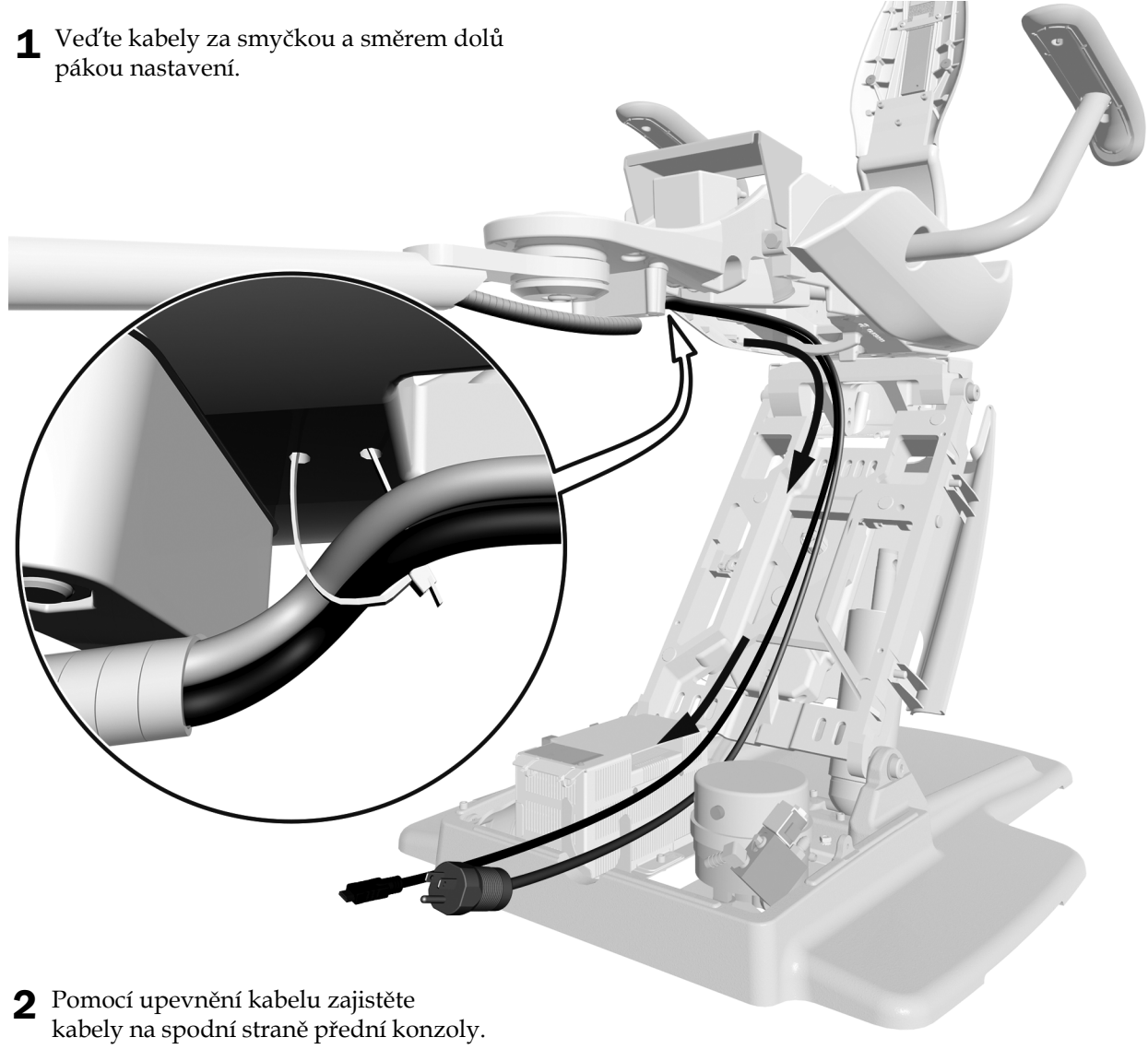

## **Úkon 5.**

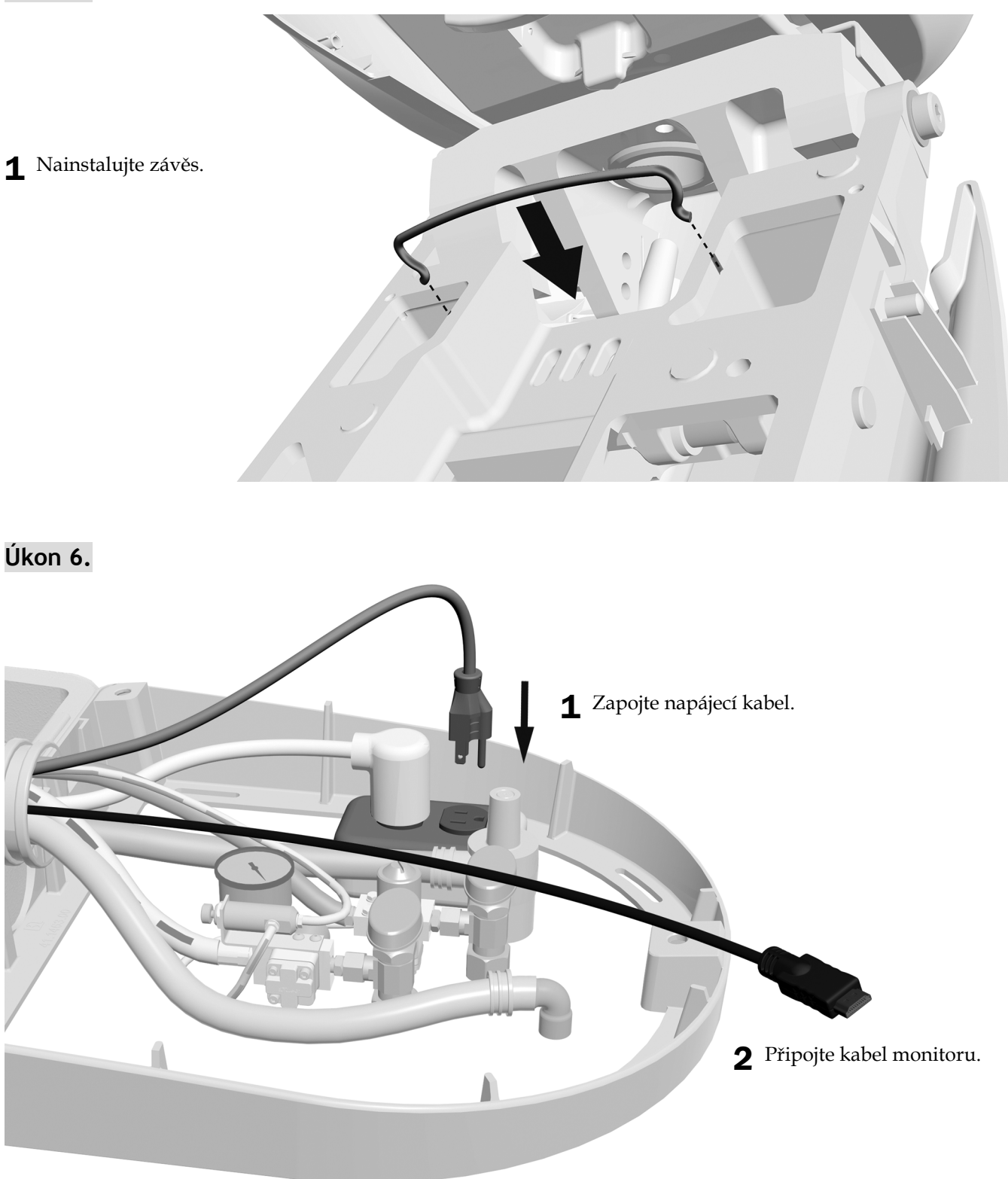

**Další krok** Viz "Seř[ízení systému" na stran](#page-41-0)ě 42.

## <span id="page-19-0"></span>Vedení kabelů z pevného ramena u křesla A-dec 411

#### Doporučené nástroje

- Šestihranný klíč o velikosti 3/16 palce
- Diagonální kleště

### **Úkon 1.**

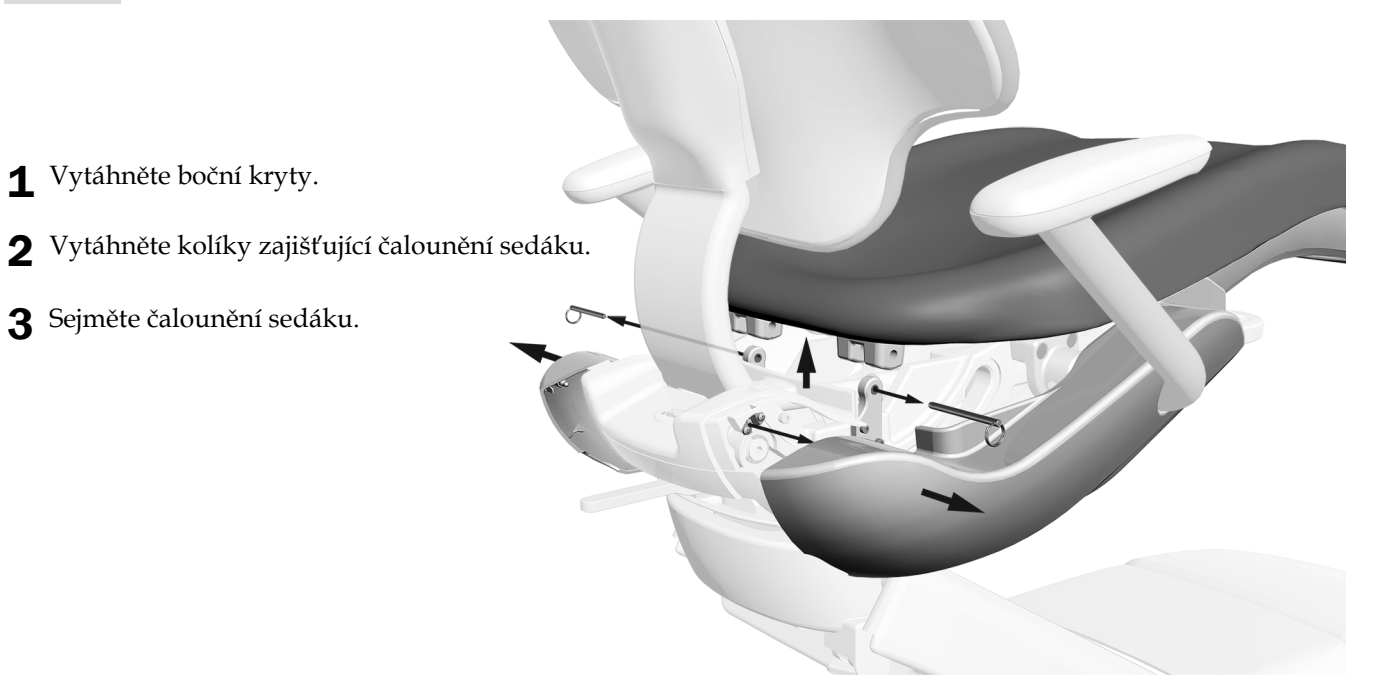

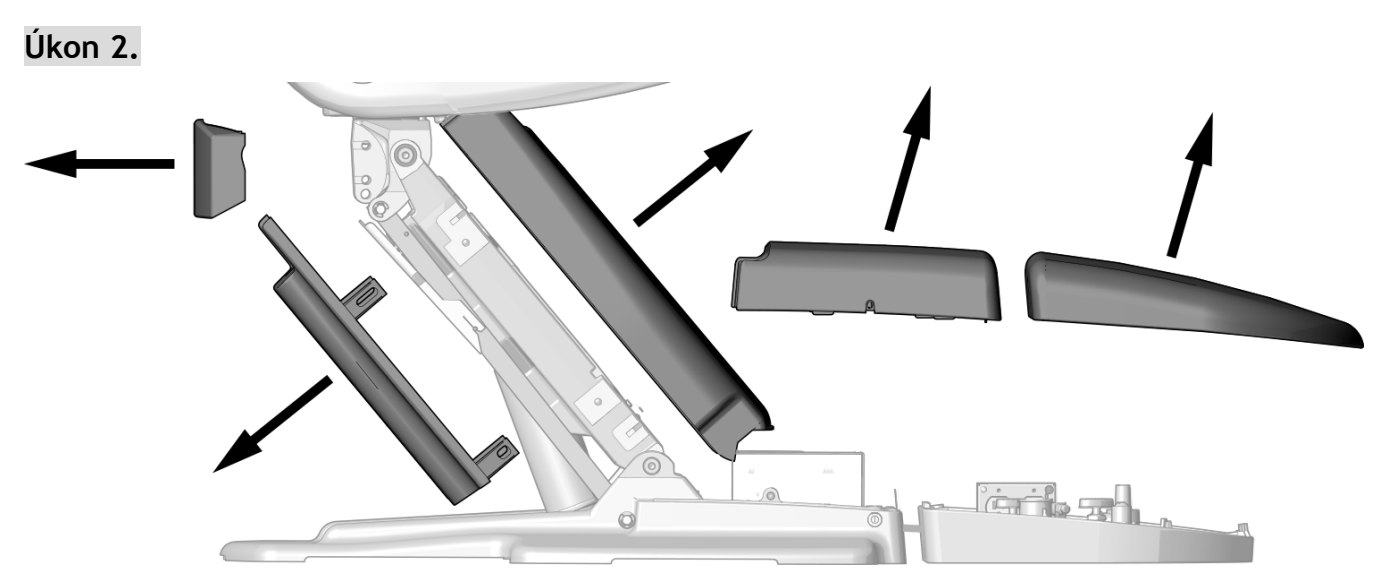

1 Sejměte tyto kryty.

## **Úkon 3.**

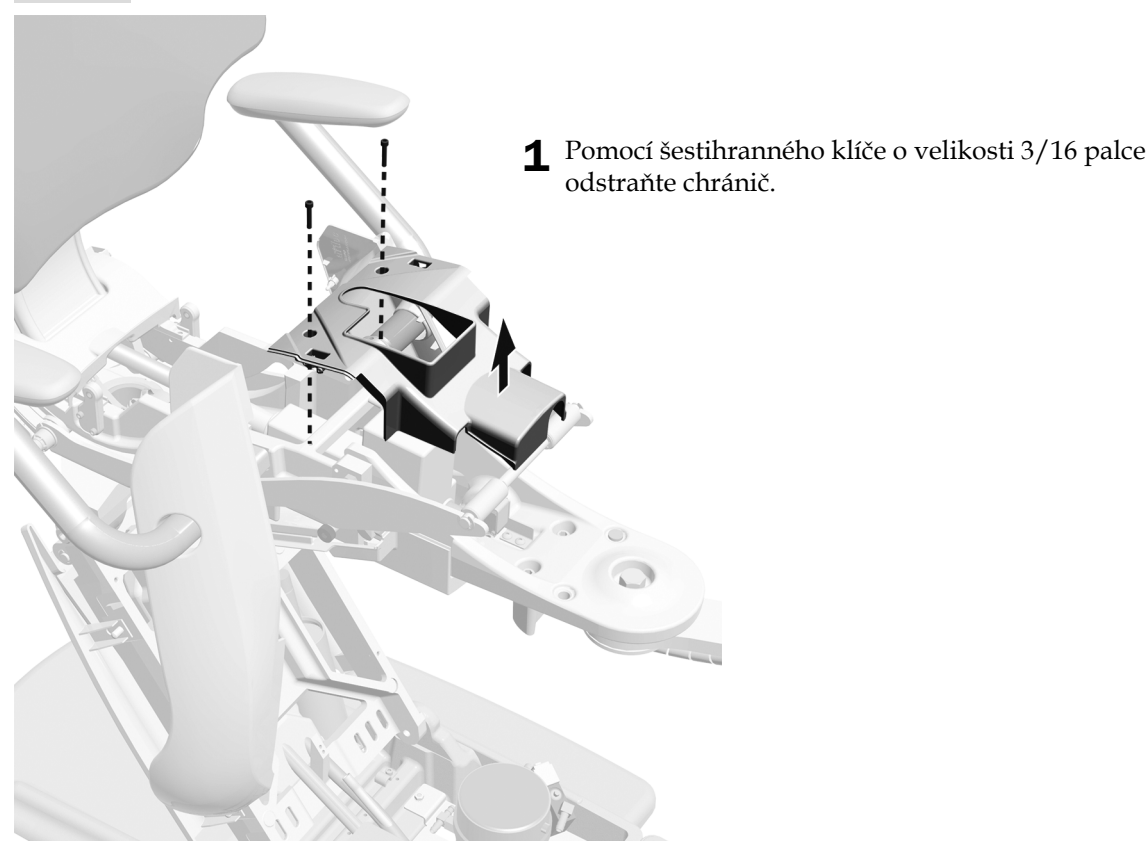

**Úkon 4.**Pokud systém obsahuje dříve nainstalované operační světlo, dokončete tento úkon a úkon 5.

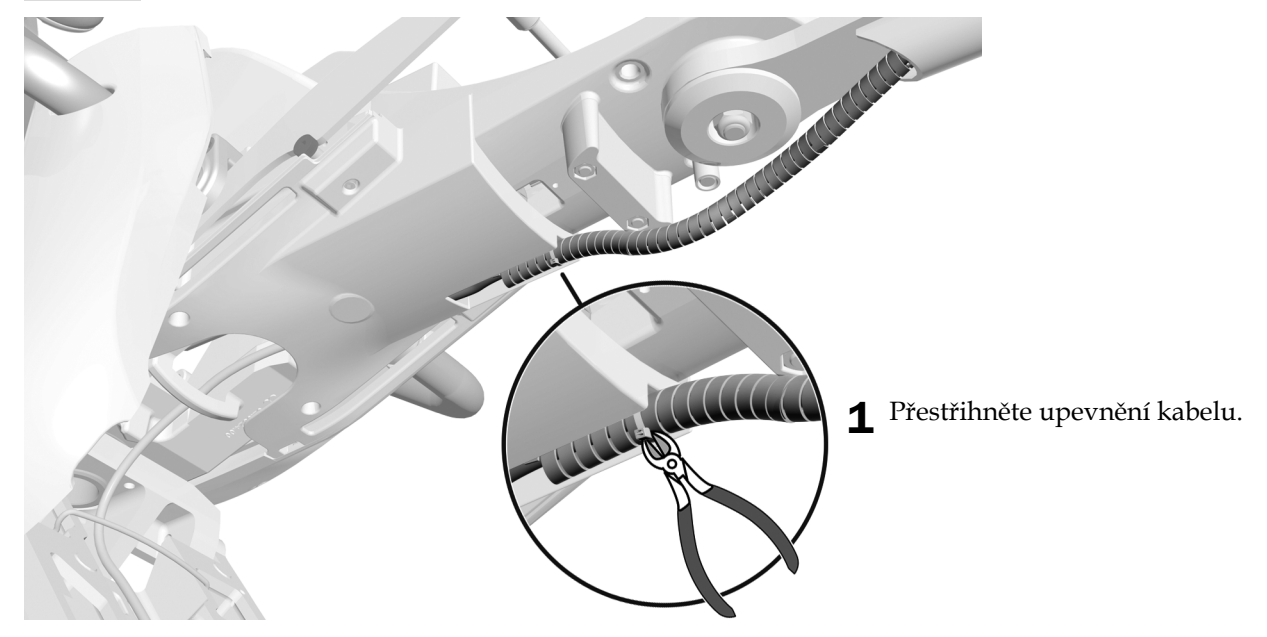

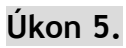

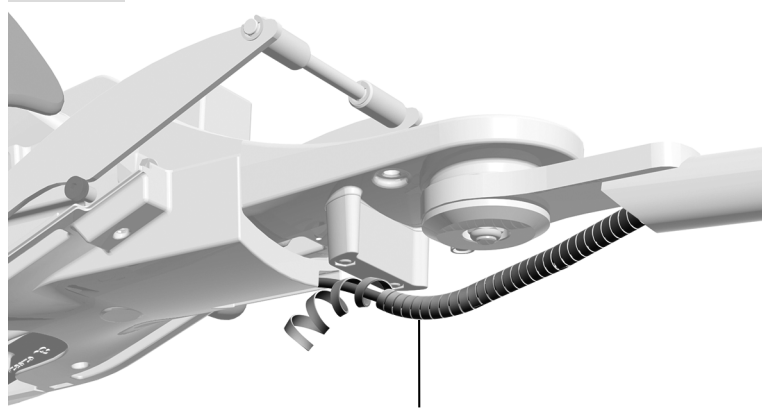

1 Odstraňte ovinutí krytého svazku hadic.

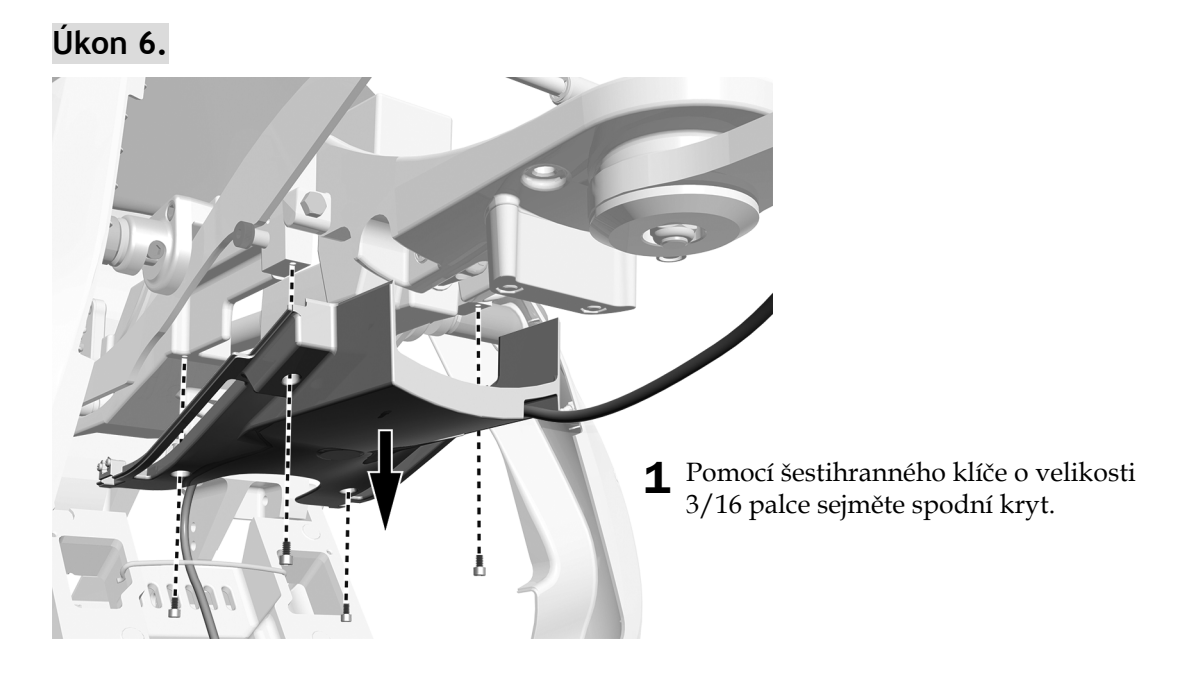

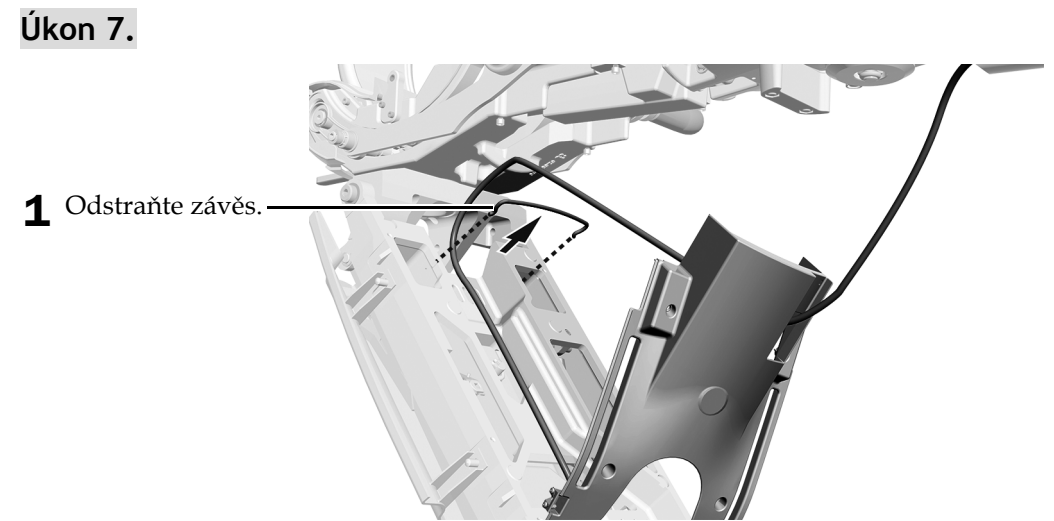

## **Úkon 8.**

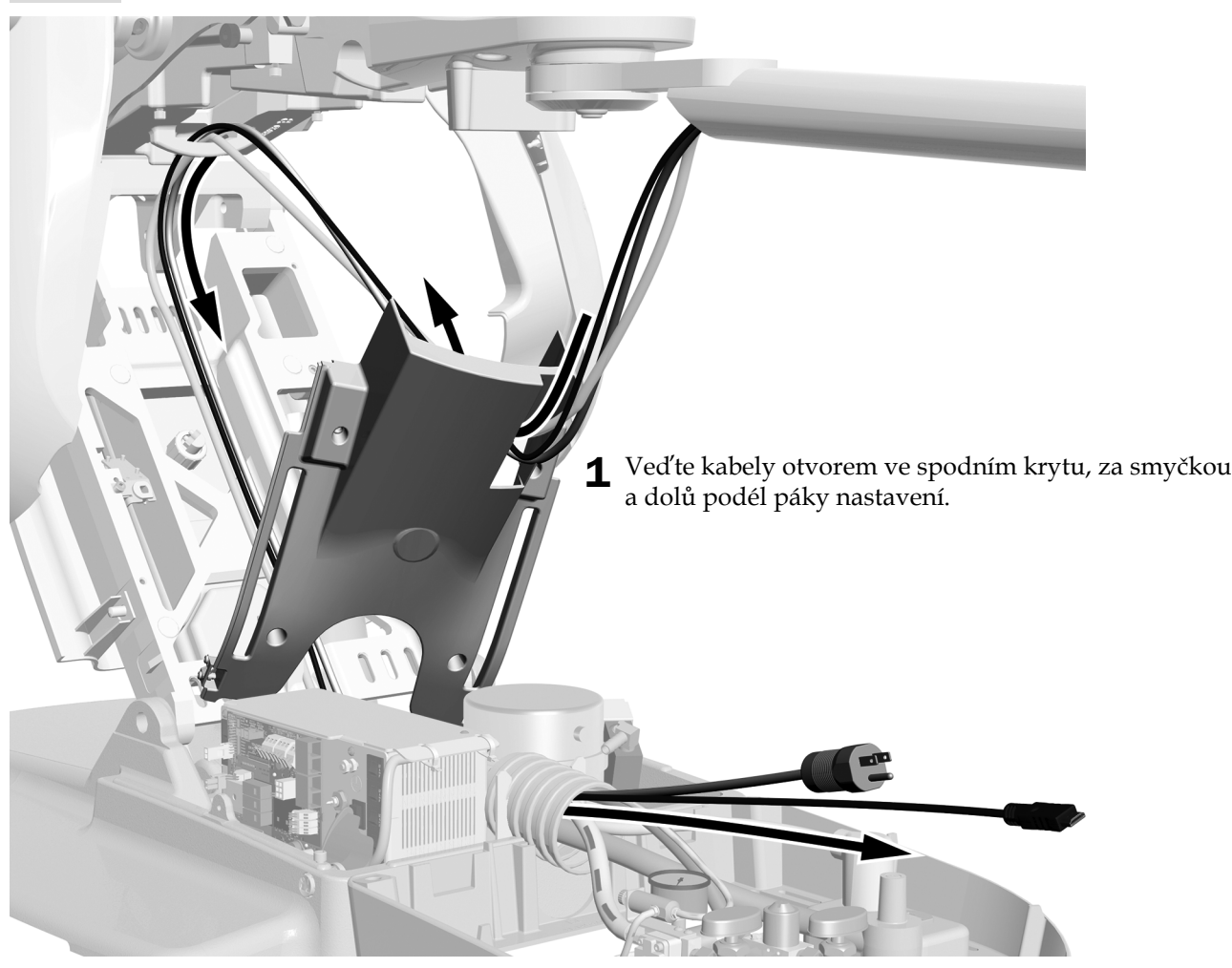

### **Úkon 9.**

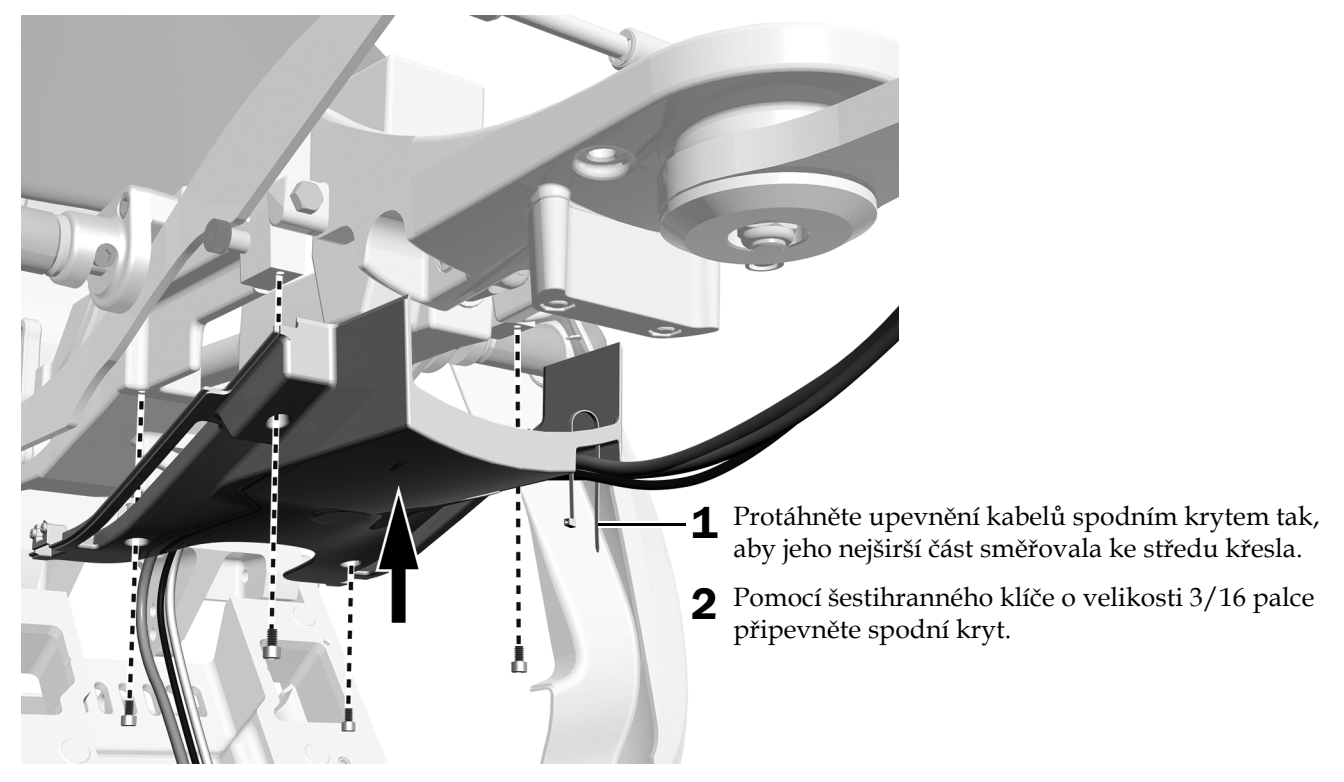

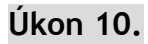

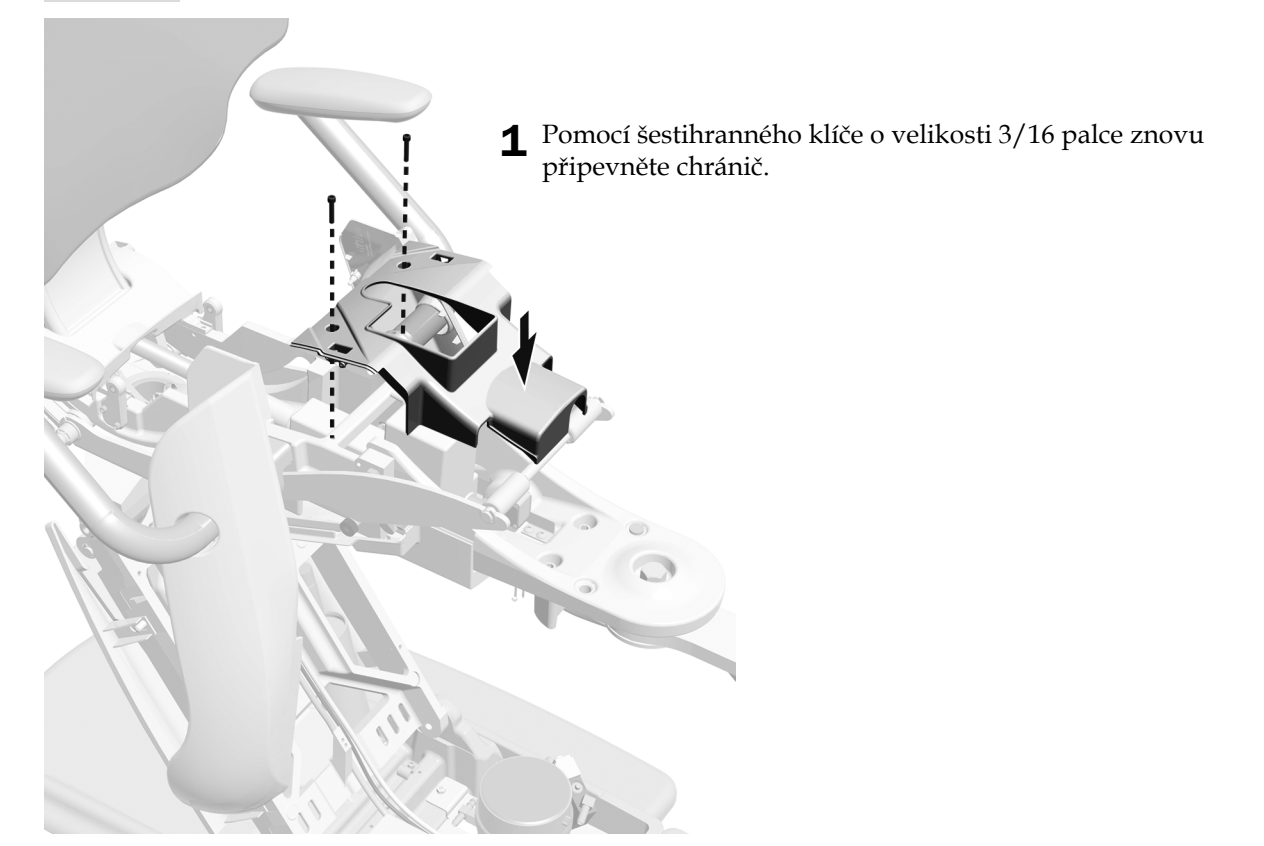

## **Úkon 11.**

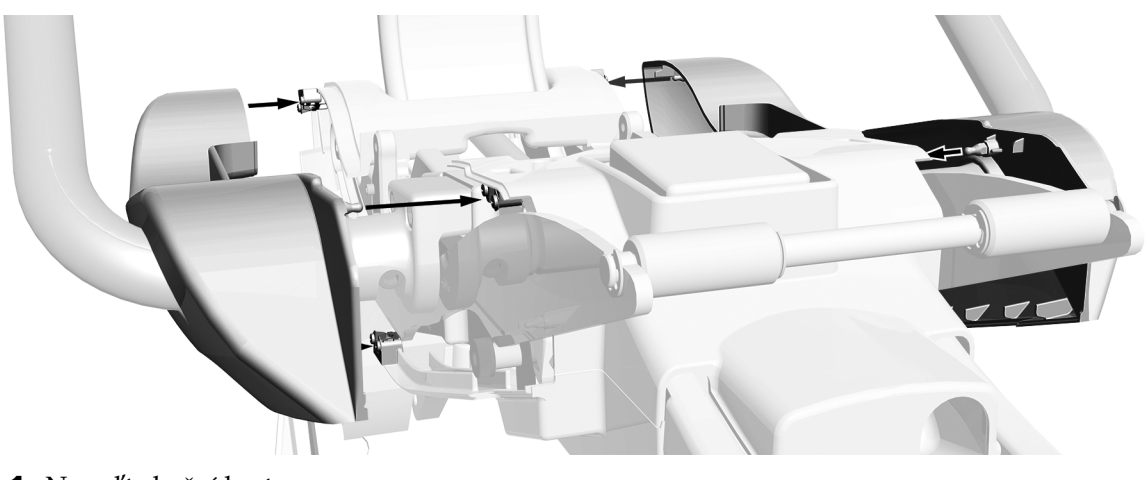

1 Nasaďte boční kryty.

**Úkon 12.**

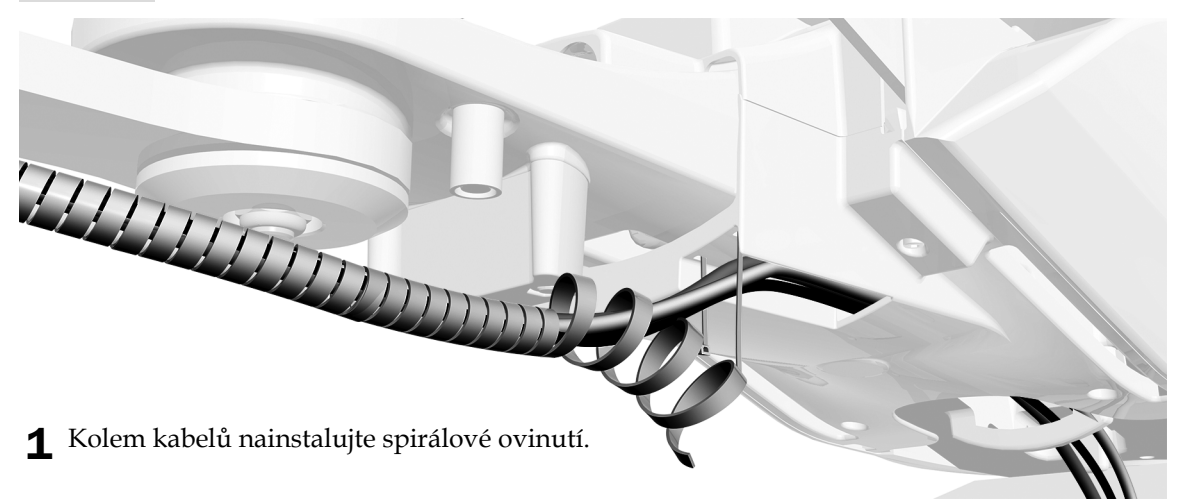

### **Úkon 13.**

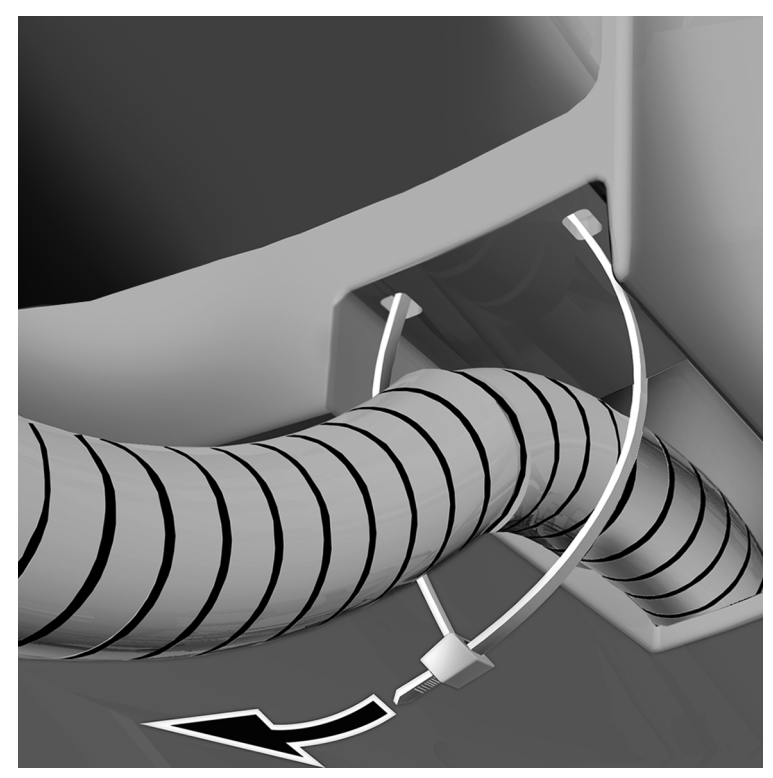

- Umístěte ovinutí tak, aby sahalo 2,5 cm (1 palec) za otvor v plastovém krytu.
- Zajistěte ovinutí pomocí upevnění kabelu.

### **Úkon 14.**

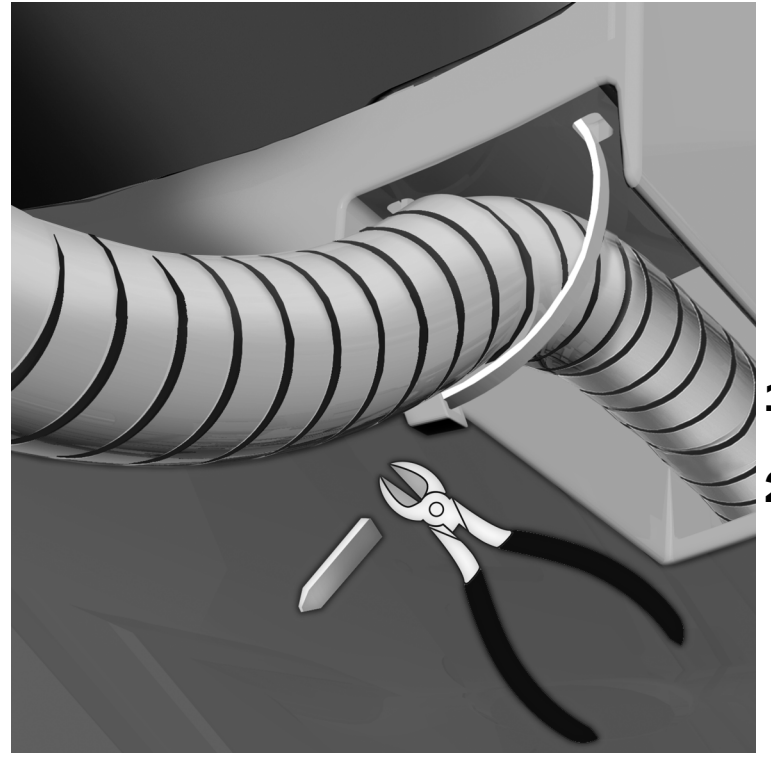

- Otočte spojovací díl upevnění kabelu směrem ke středu křesla.
- <sup>P</sup>řebývající část upevnění kabelu odstřihněte.

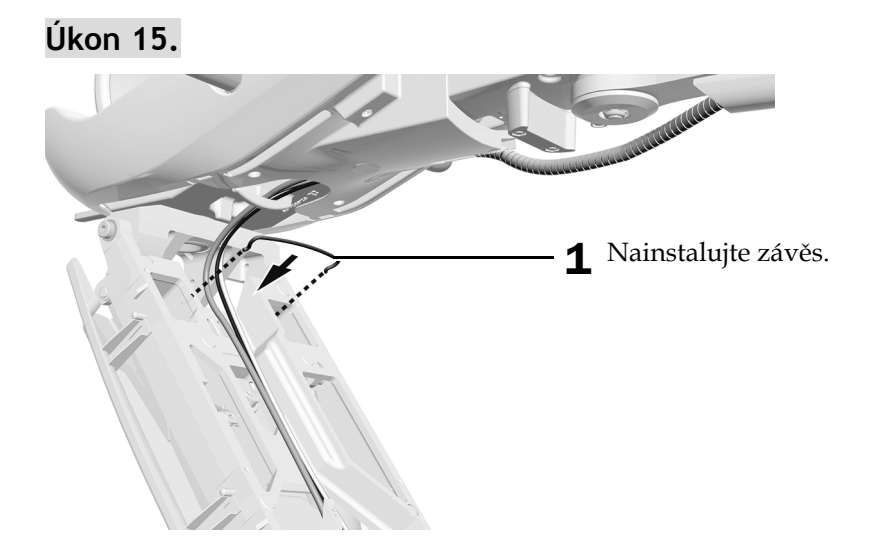

**Úkon 16.**

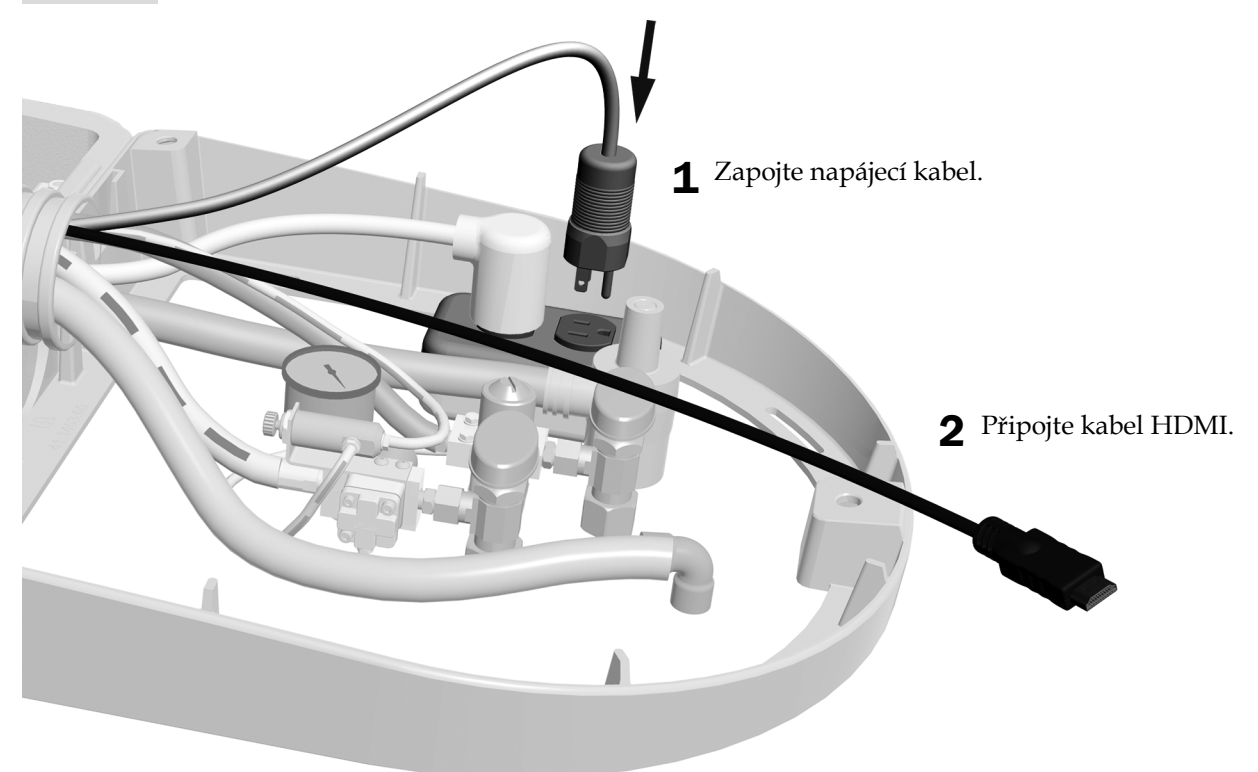

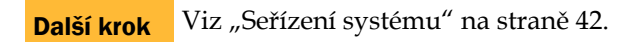

## <span id="page-27-0"></span>Vedení kabelů z pevného ramena u křesla A-dec 511B

#### Doporučený nástroj

• Šestihranný klíč o velikosti 3/16 palce

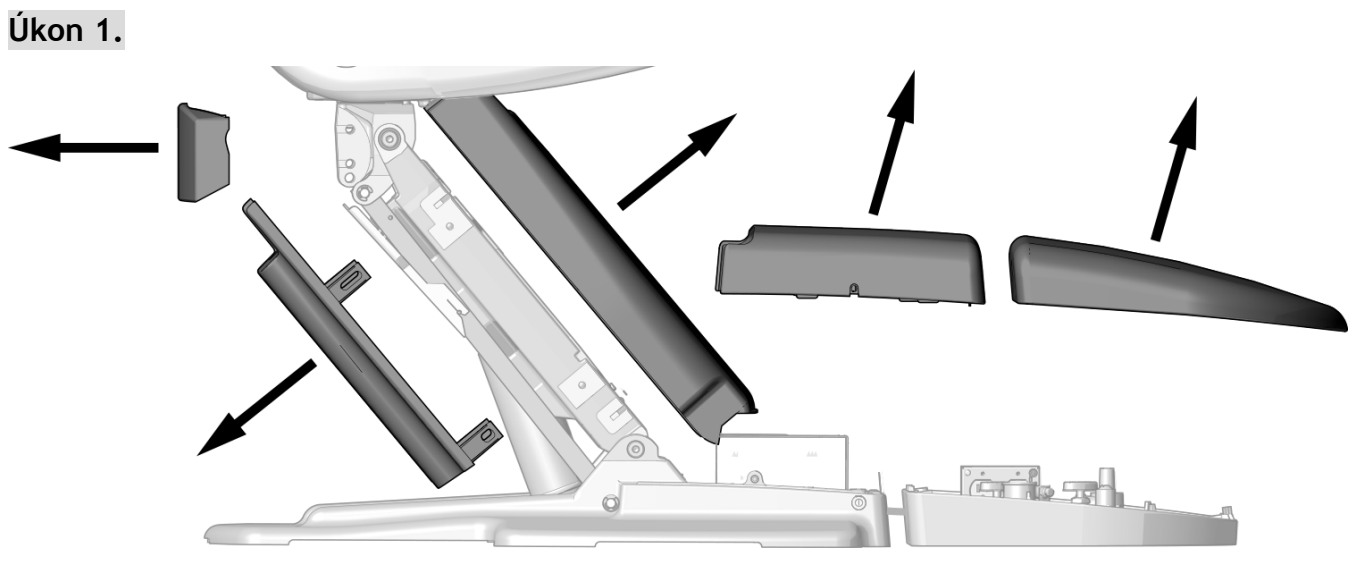

1 Sejměte tyto kryty.

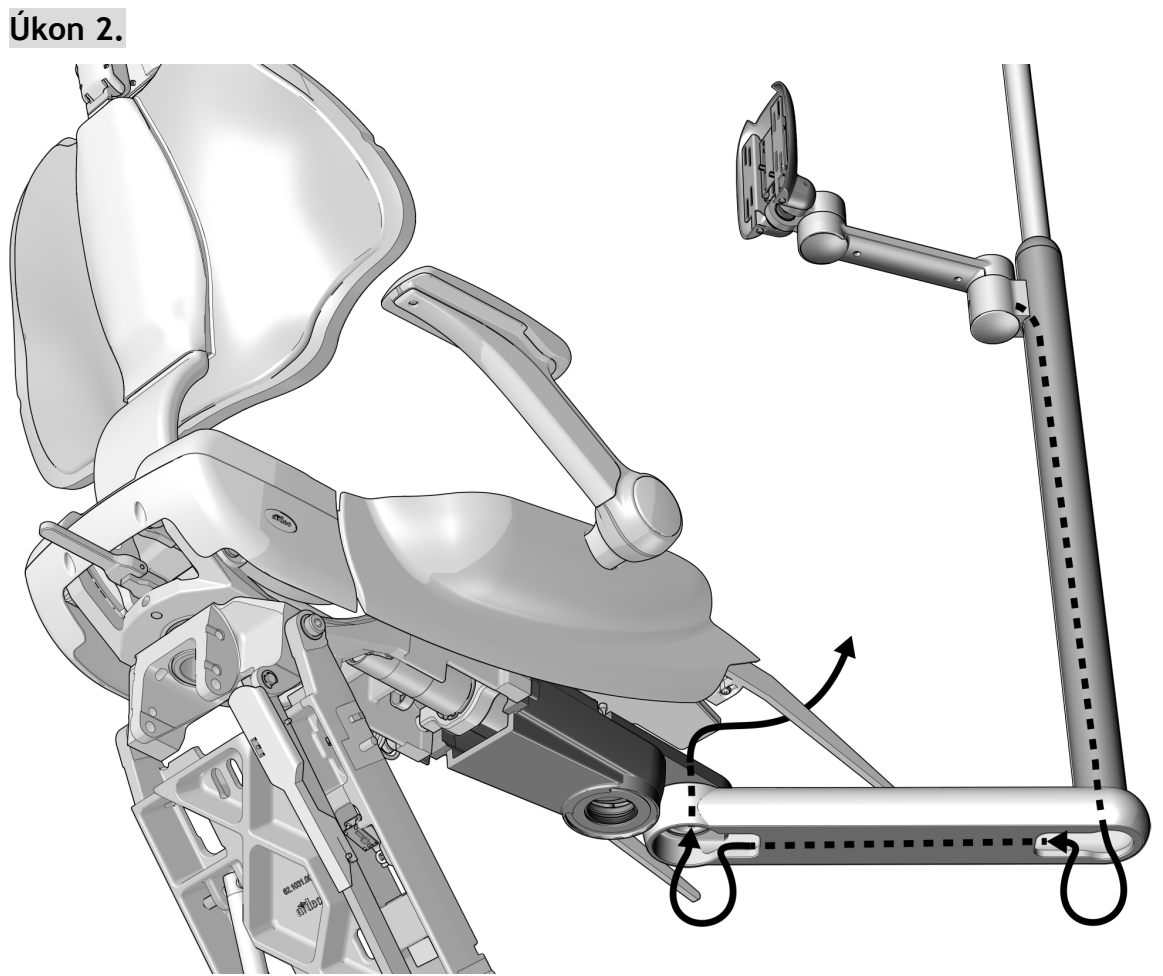

1 Veďte kabely dolů pevným ramenem směrem a nahoru skrz otvor v přední konzole.

### **Úkon 3.**

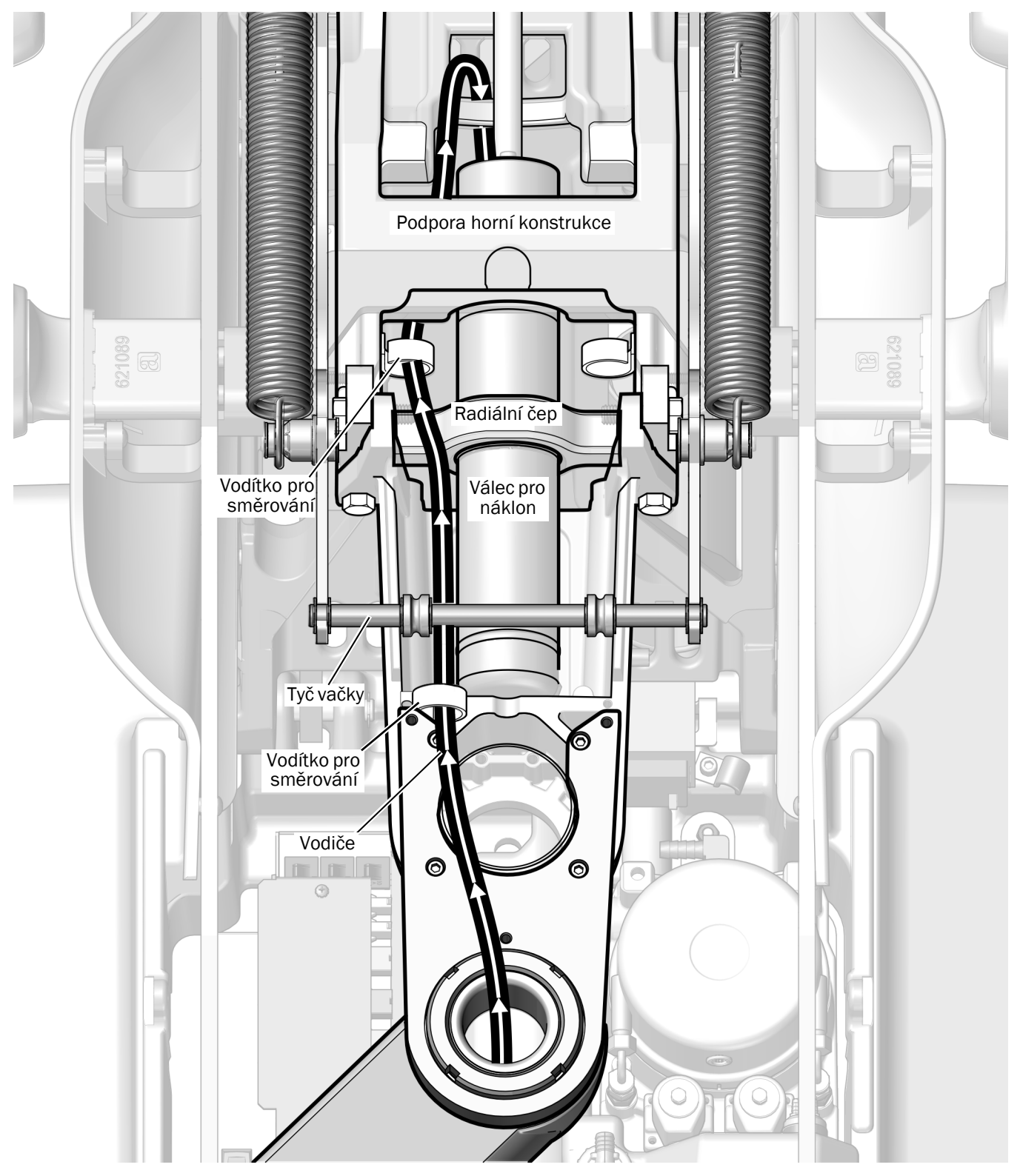

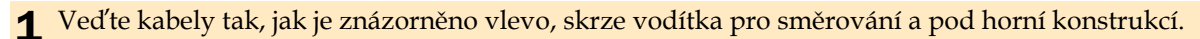

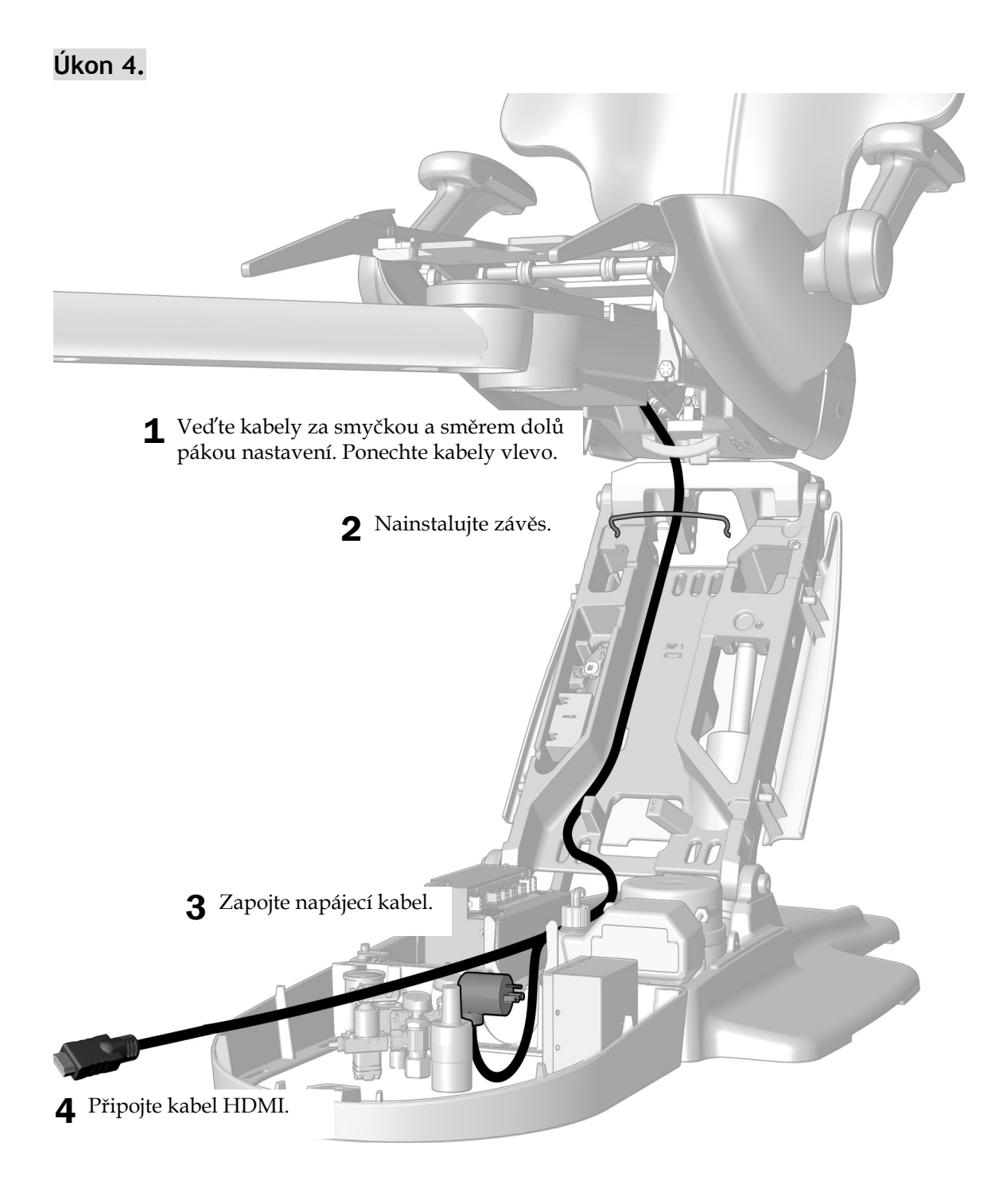

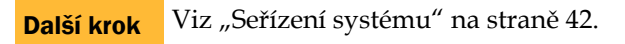

## <span id="page-31-0"></span>Vedení kabelů z pevného ramena u křesla A-dec 511A

#### Doporučený nástroj

• Šestihranný klíč o velikosti 3/16 palce

## **Úkon 1.**

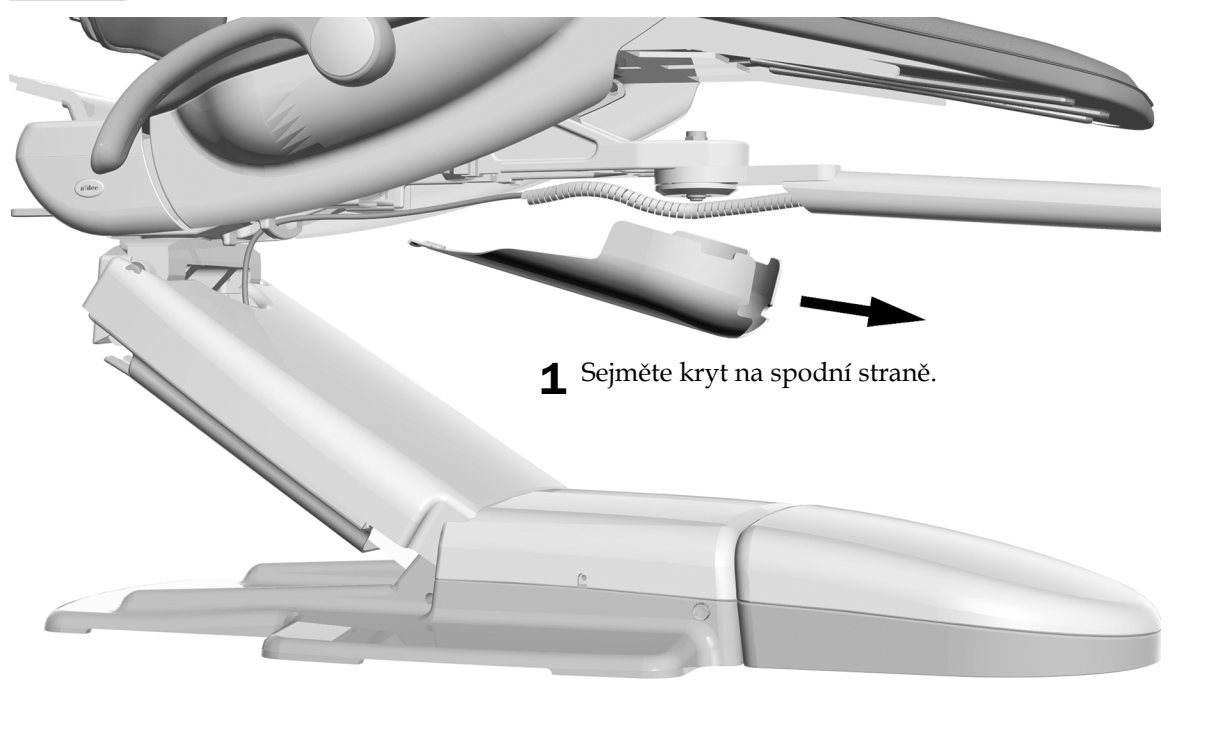

**Úkon 2.**

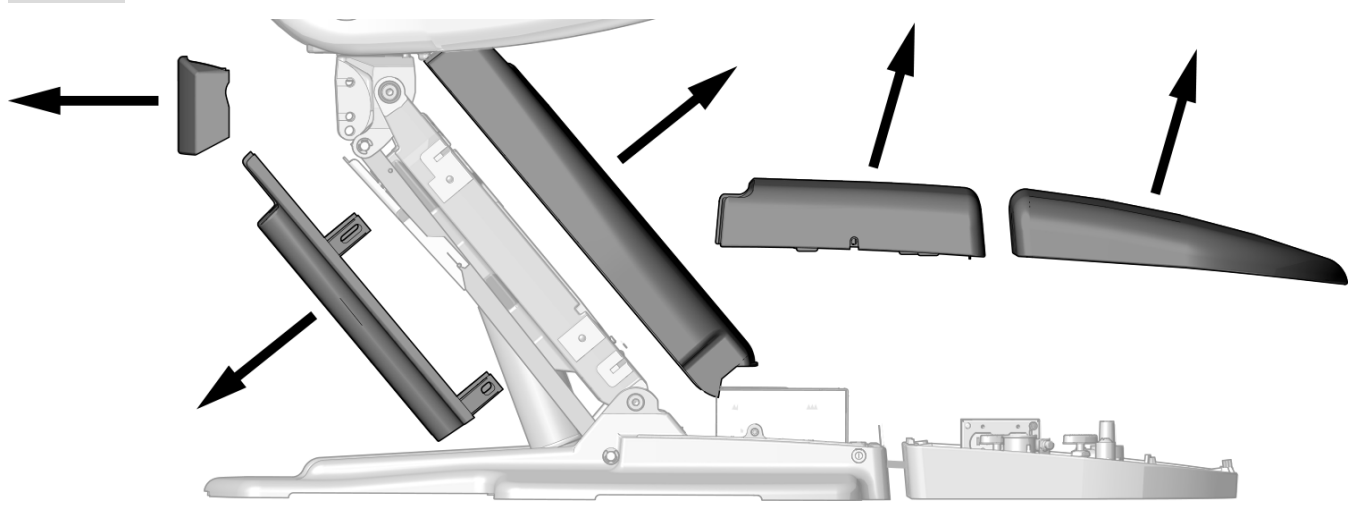

1 Sejměte tyto kryty.

## **Úkon 3.**

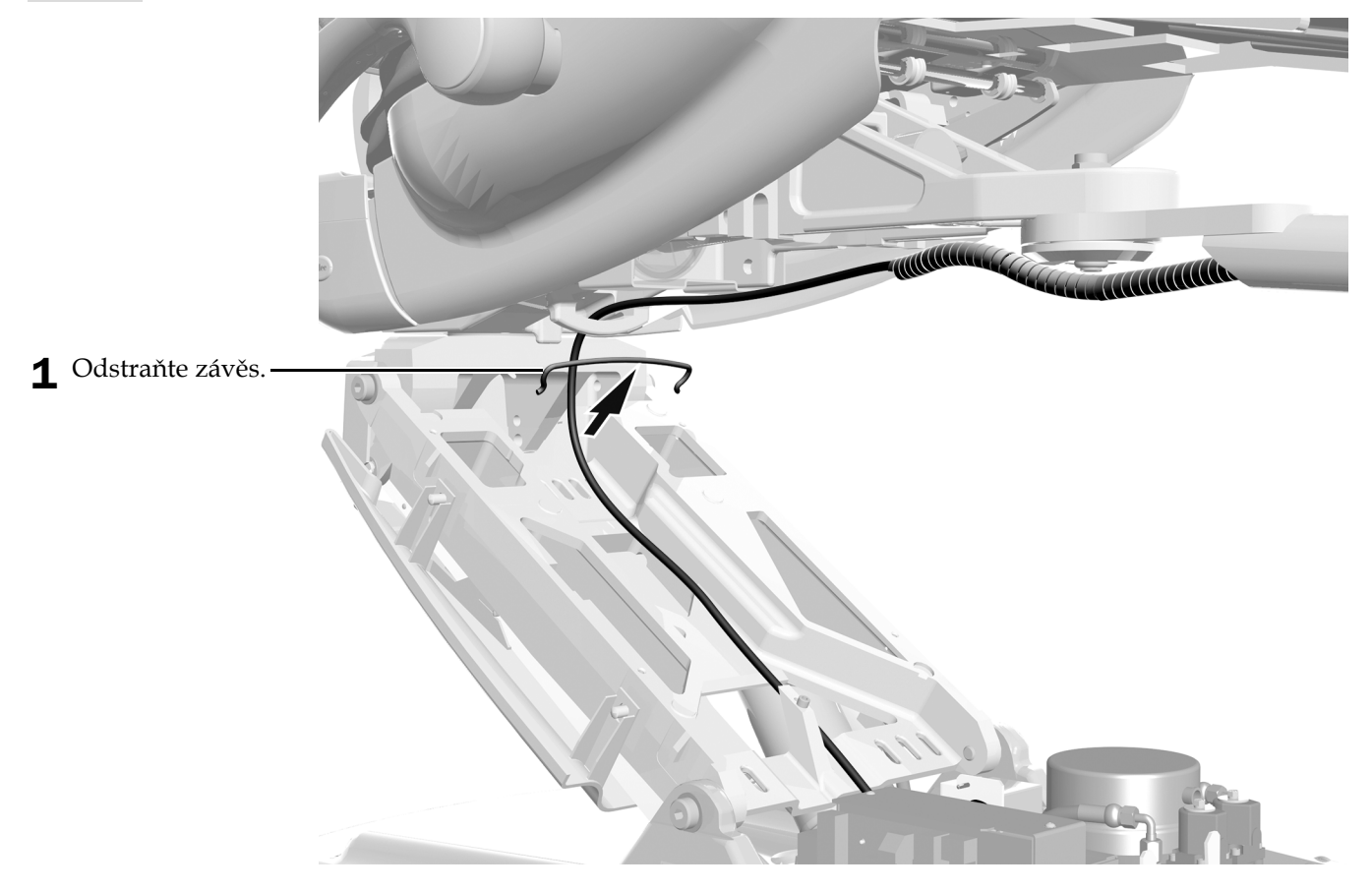

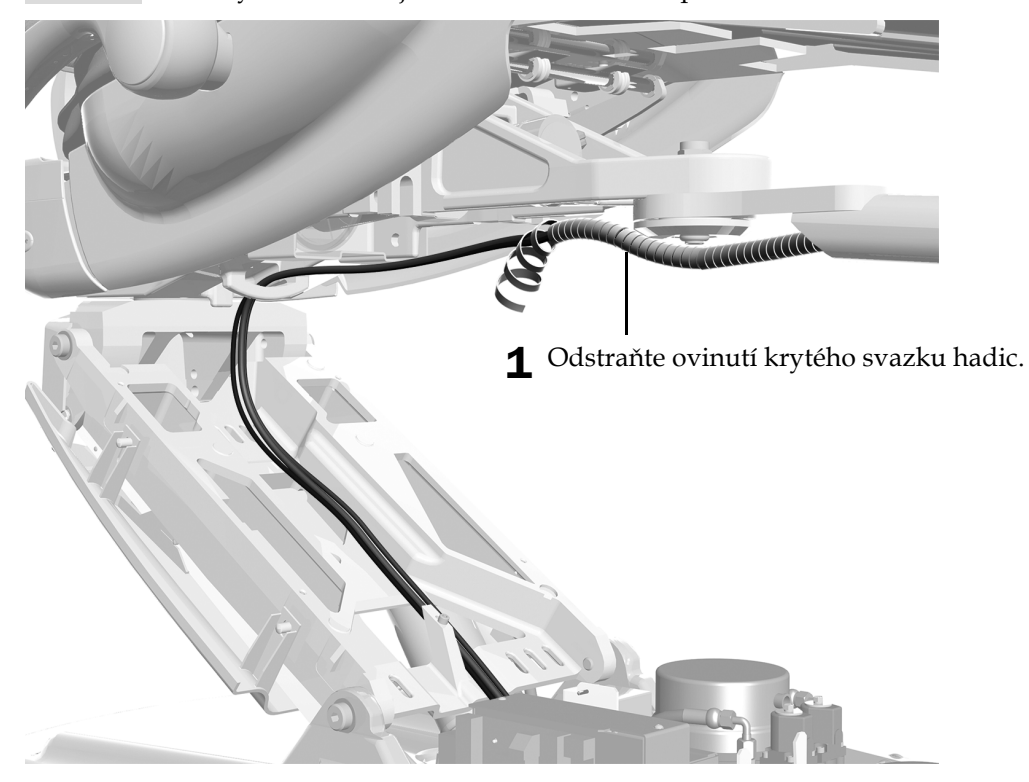

**Úkon 4.**Pokud systém obsahuje dříve nainstalované operační světlo, dokončete tento úkon.

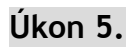

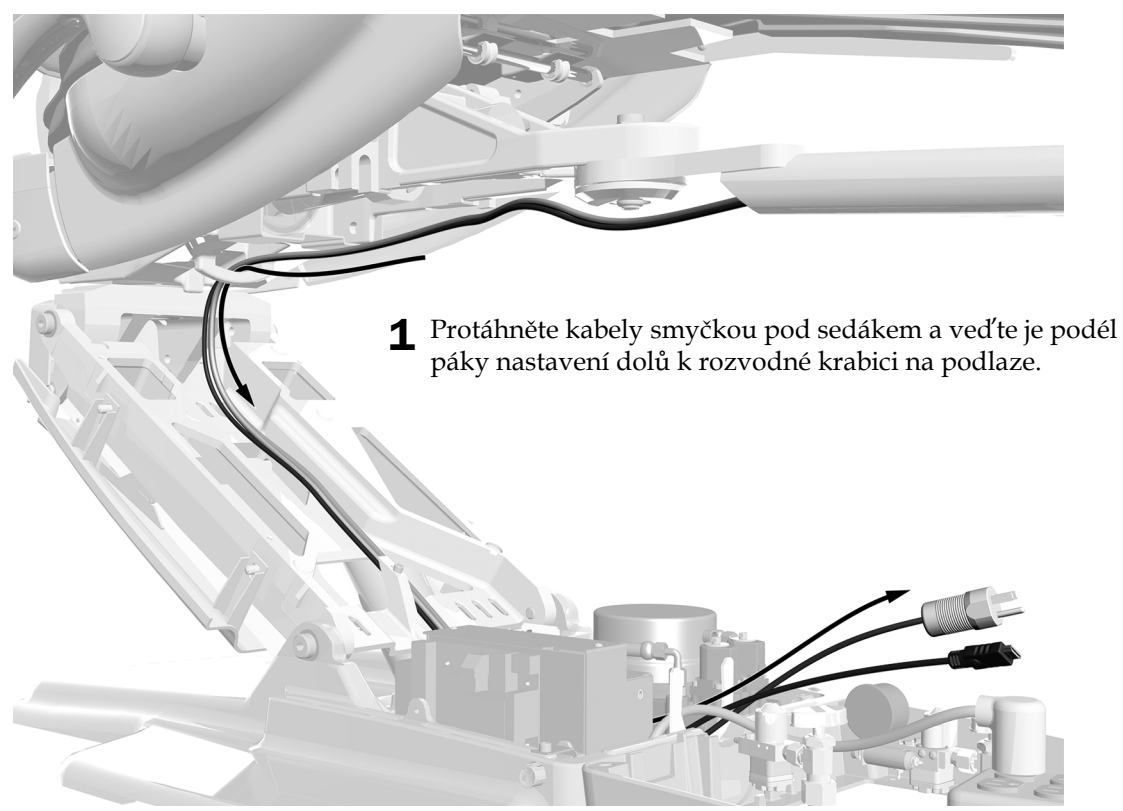

**Úkon 6.**

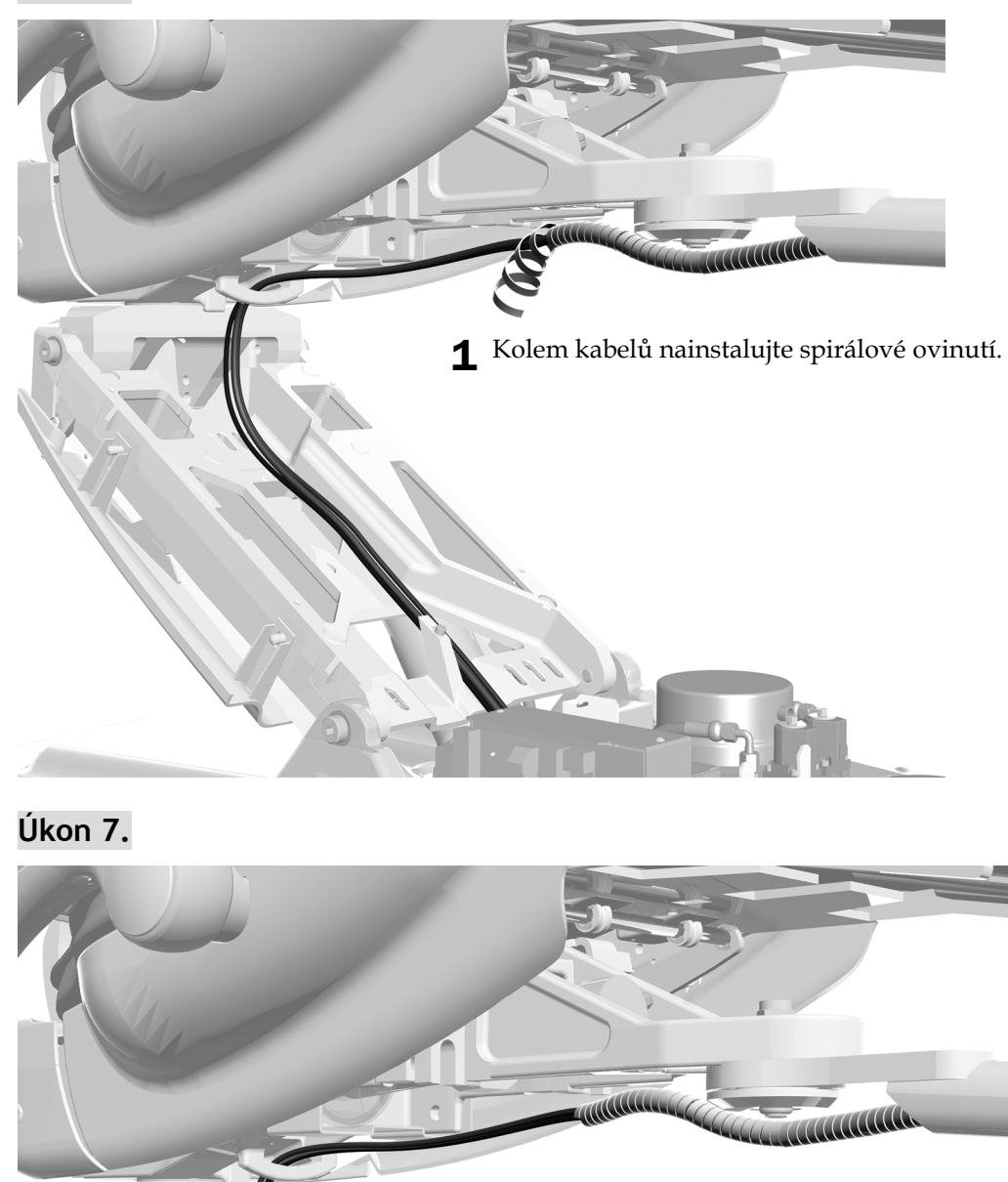

1 Nainstalujte závěs.

## **Úkon 8.**

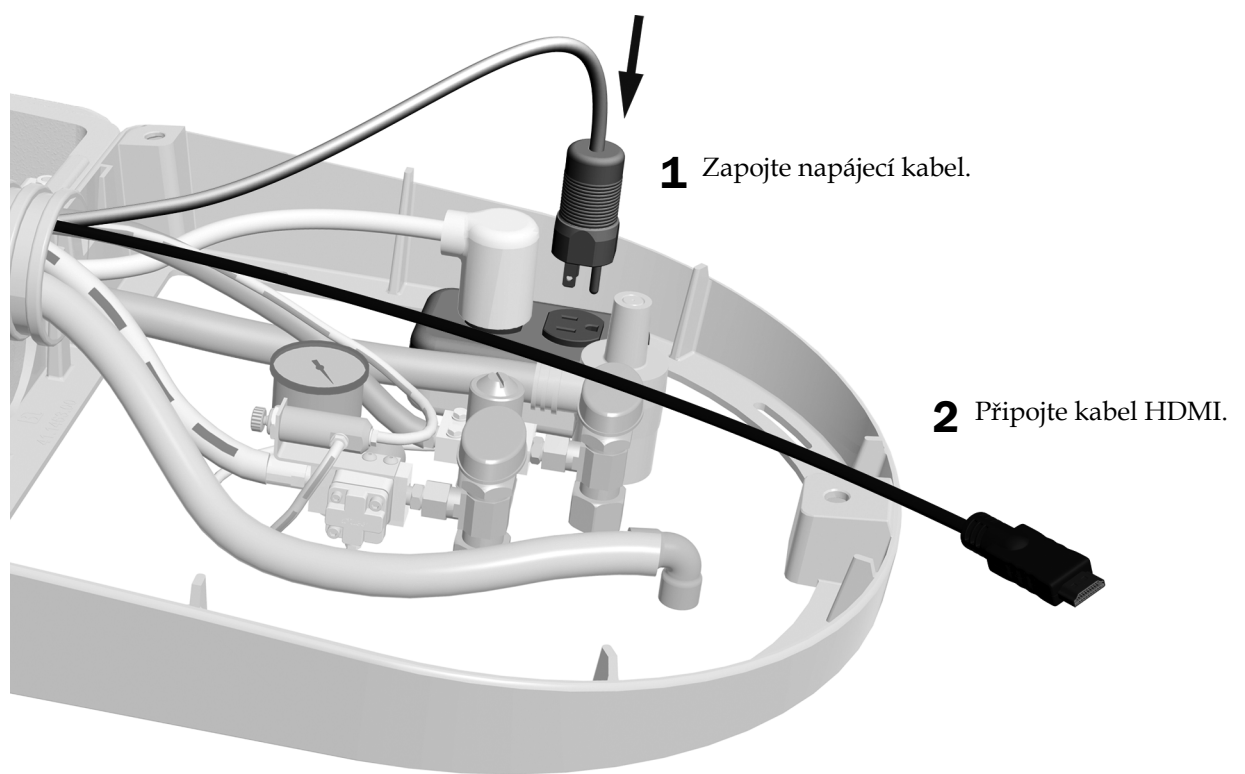

**Další krok** Viz "Seř[ízení systému" na stran](#page-41-0)ě 42.

### <span id="page-36-0"></span>Vedení kabelů u bloku podpory A-dec 362

DOPORUČENÍ Při úvodní instalaci, která zahrnuje i jiné moduly, si můžete usnadnit práci tím, že tyto kabely povedete později, spolu s kabely a hadičkami ostatních modulů.

#### **Úkon 1.**

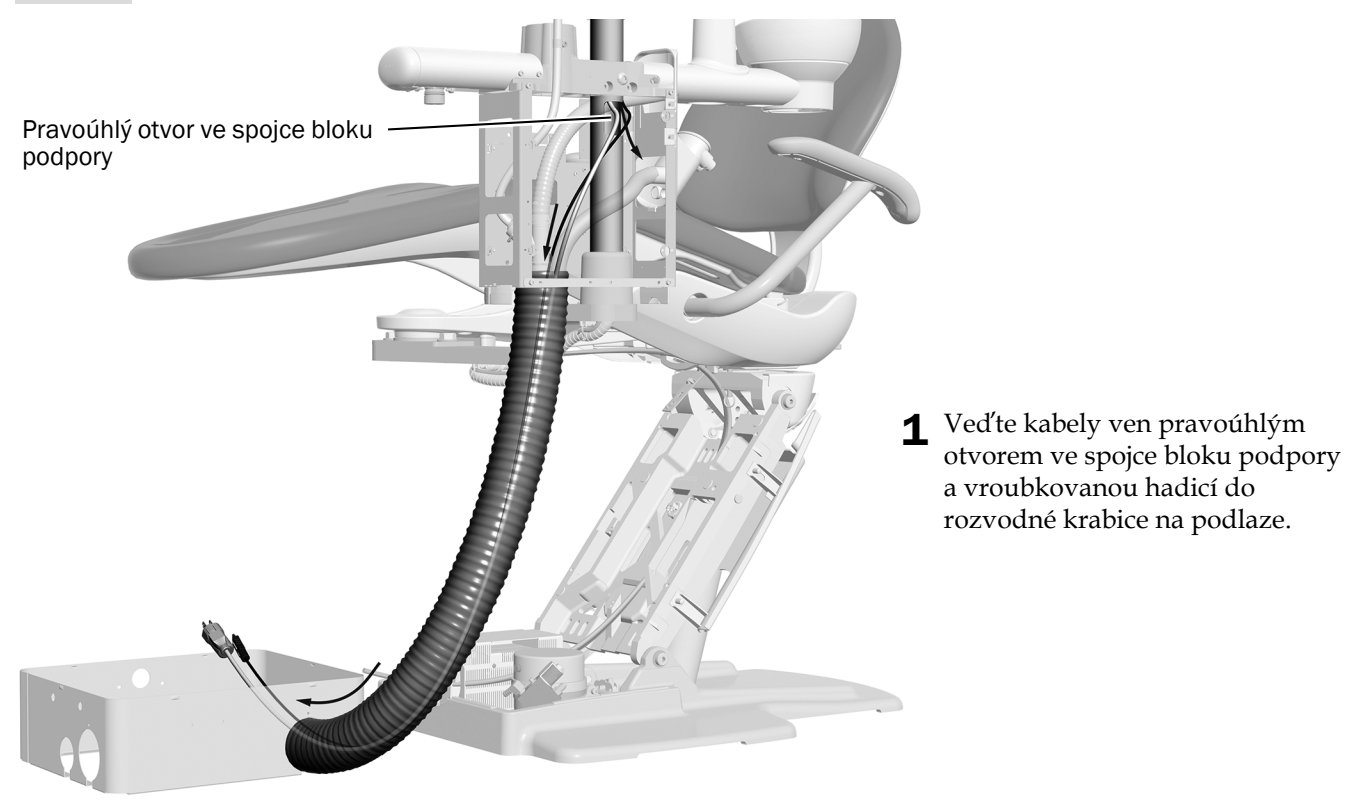

Na obrázku je zubařské křeslo A-dec 311

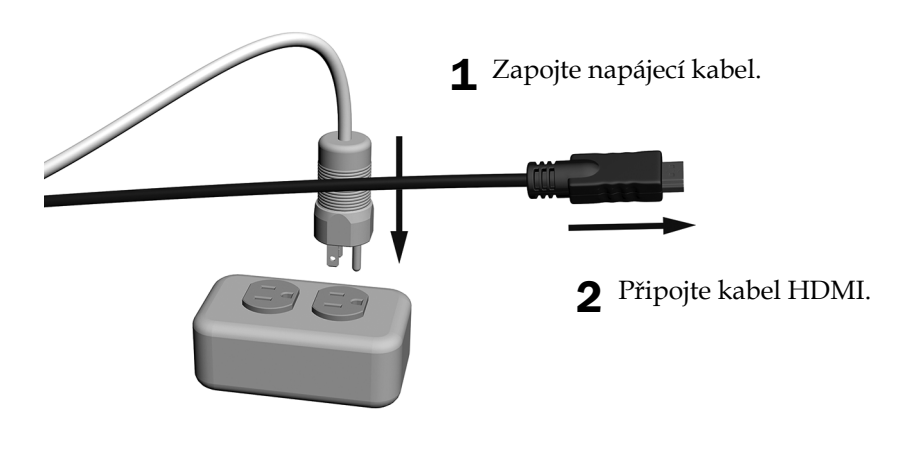

Další krok Viz "Seř[ízení systému" na stran](#page-41-0)ě 42.

### <span id="page-37-0"></span>Vedení kabelů u bloku podpory A-dec 363

DOPORUČENÍ Při úvodní instalaci, která zahrnuje i jiné moduly, si můžete usnadnit práci tím, že tyto kabely povedete později, spolu s kabely a hadičkami ostatních modulů.

### **Úkon 1.**

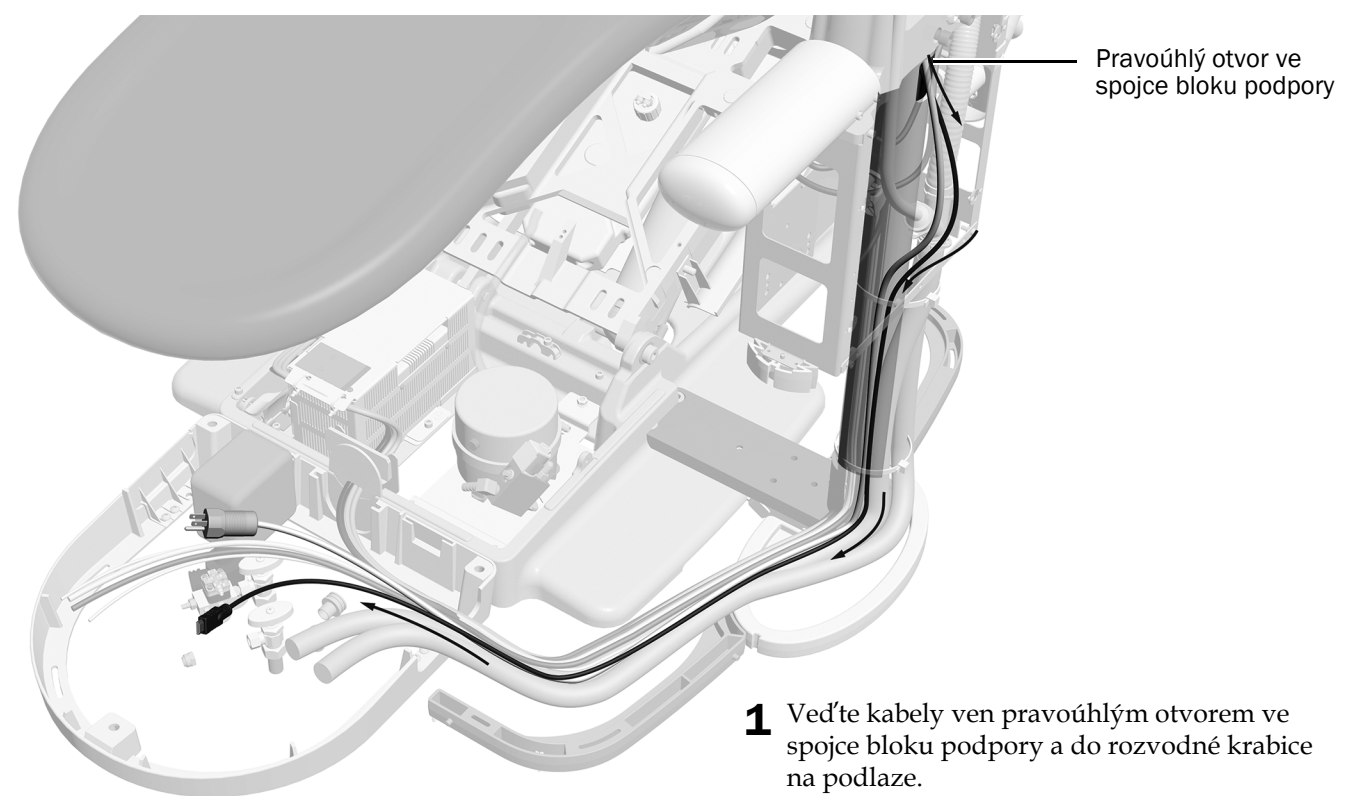

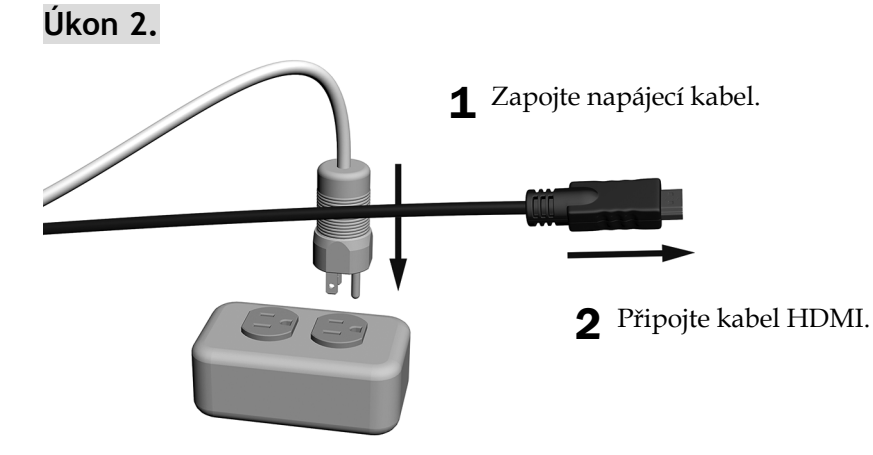

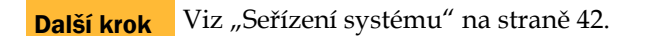

## <span id="page-38-0"></span>Vedení kabelů u bloku podpory A-dec 200

**Úkon 1.**

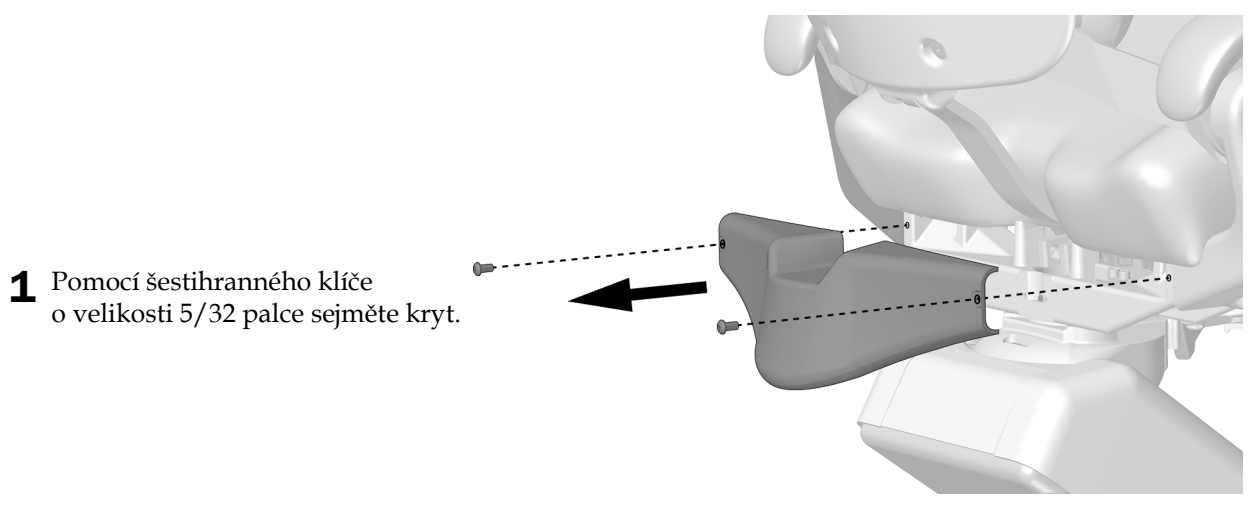

## **Úkon 2.**

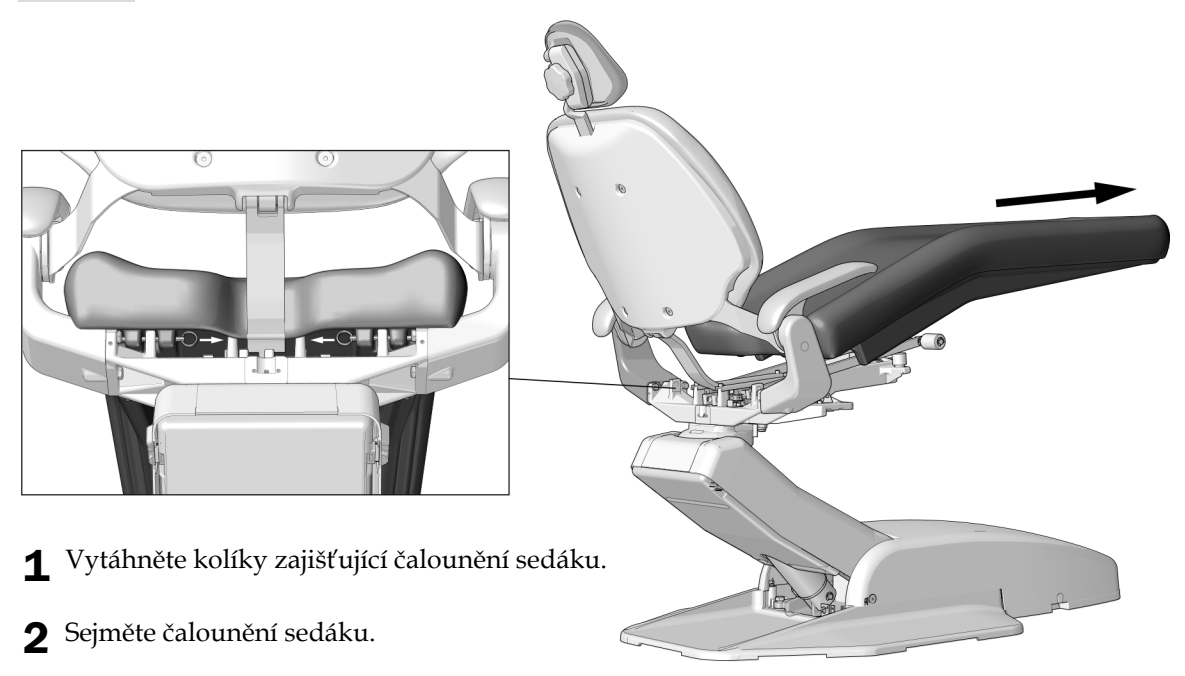

## **Úkon 3.**

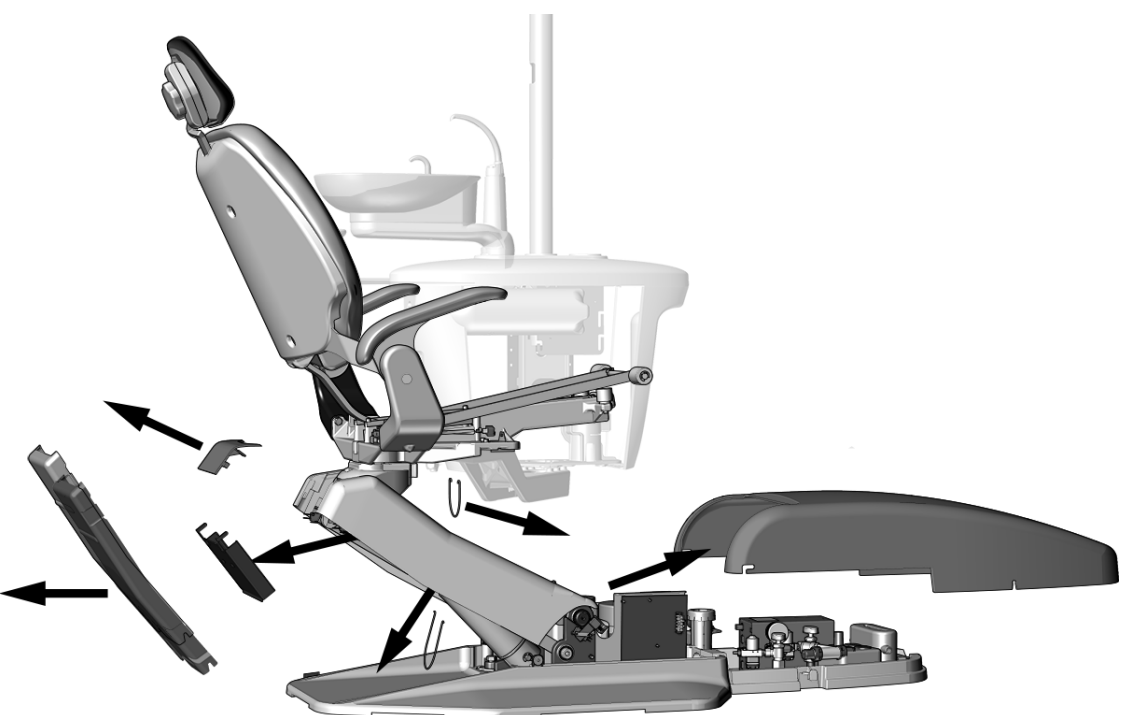

- 1 Sejměte tyto kryty.
- 2 Odstraňte závěsy.

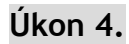

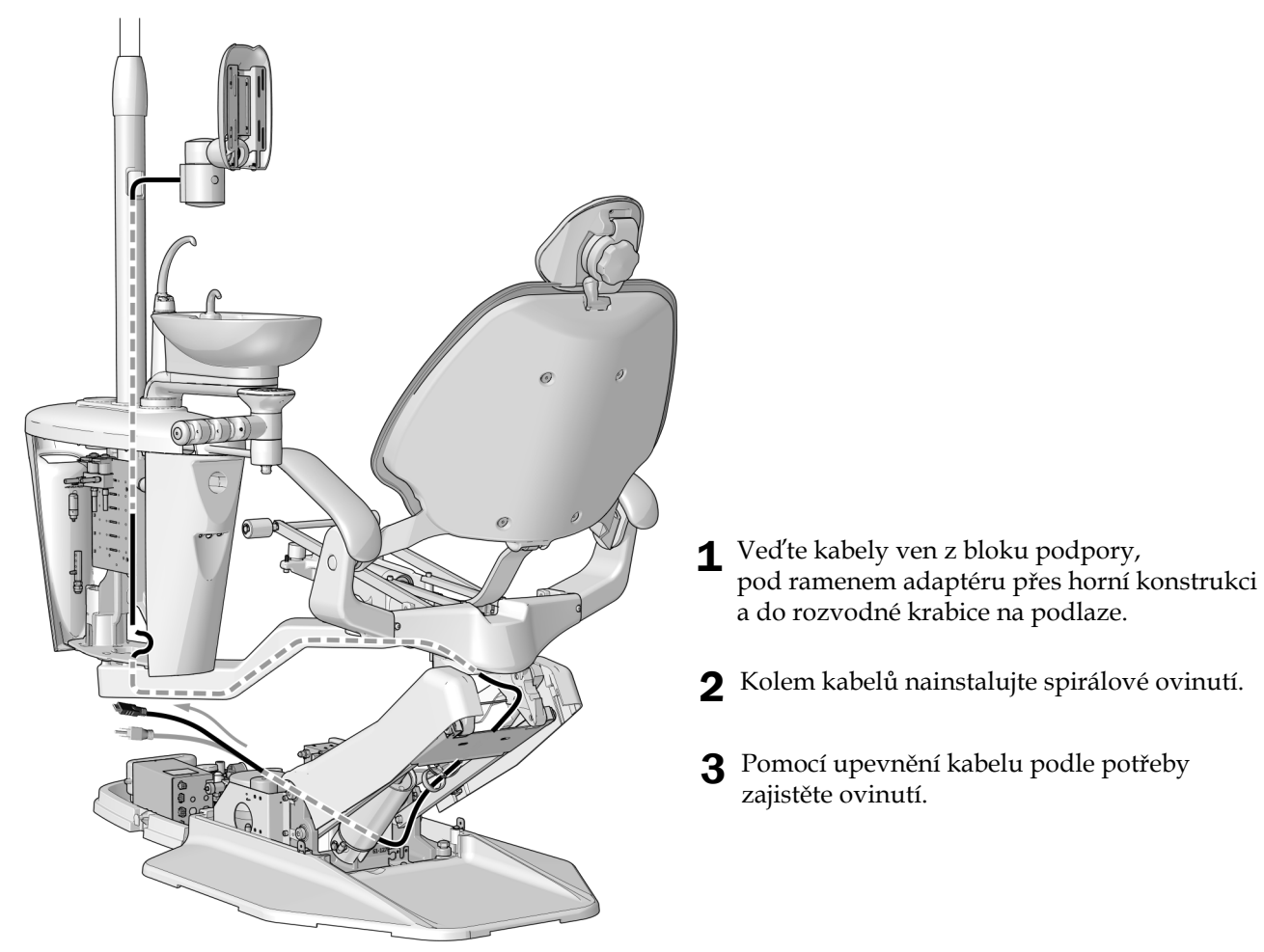

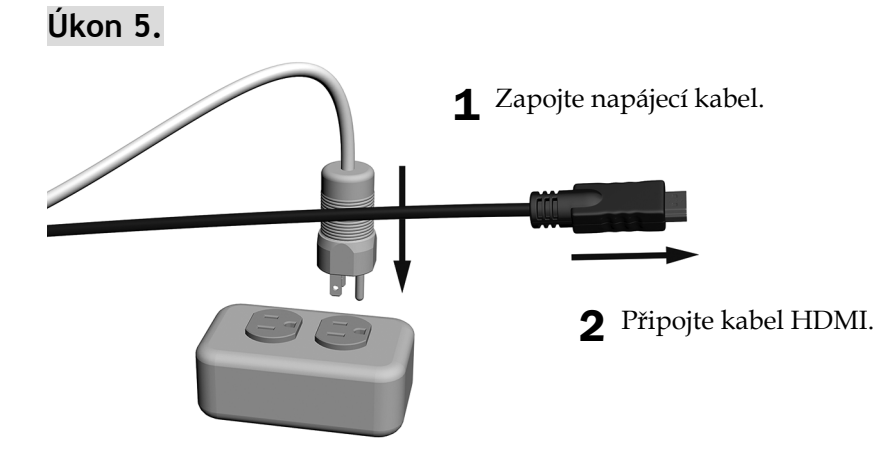

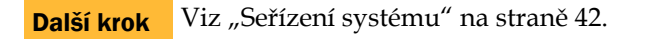

## <span id="page-41-0"></span>Seřízení systému

### Seřízení napětí ve svislém směru

Napětí svislého náklonu by mělo zabránit sklouznutí monitoru, ale mělo by umožňovat změnu polohy monitoru bez nutnosti použít větší sílu.

#### Doporučený nástroj

• Šestihranný klíč o velikosti 3/16 palce

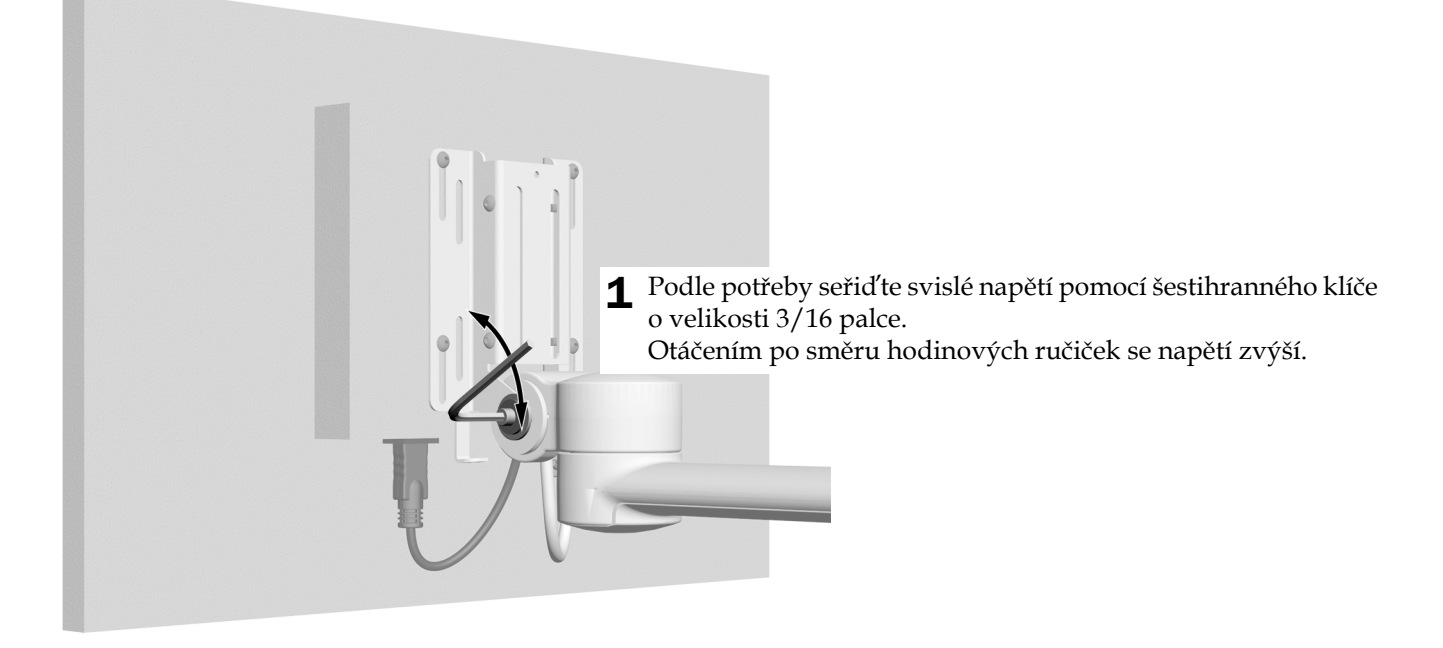

### Seřízení napětí pevného ramena (pouze modely 311B/411/511A)

#### Doporučené nástroje

2 Utáhněte spodní matici.

• Nástavný klíč o velikosti 15/16 palce a ráčny (2)

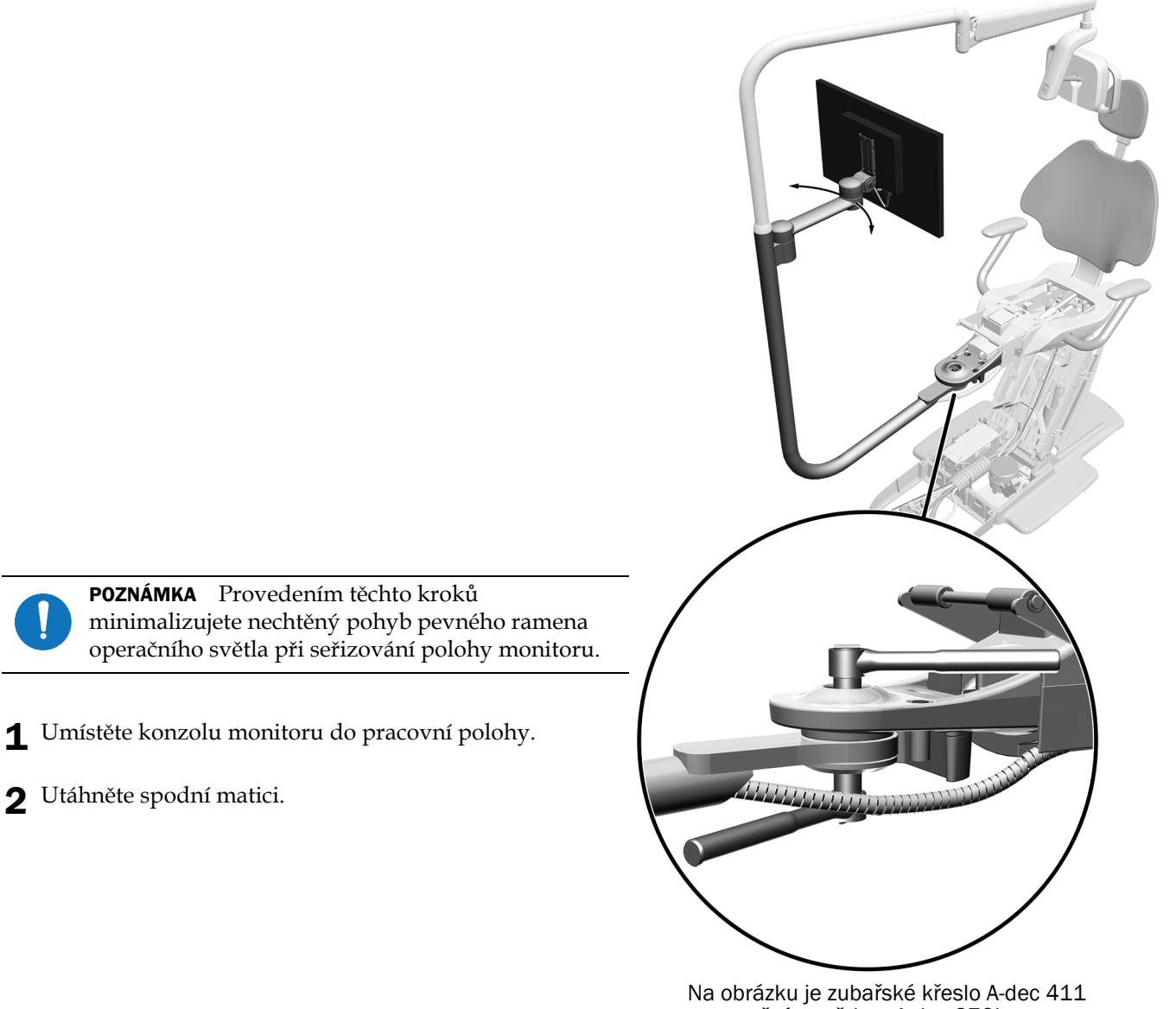

s operačním světlem A-dec 372L a s konzolou monitoru A-dec 482

## <span id="page-43-0"></span>Test systému

Po připojení monitoru k počítačovému systému zkontrolujte následující:

- Při změně polohy monitoru je pohyb plynulý a pevné rameno světla drží v nastavené poloze.
- Monitor se z nastavené polohy nevychyluje.
- Když zapnete napájení, monitor funguje správně.

## <span id="page-43-1"></span>Instalace krytů

#### Instalace zadního krytu konzoly monitoru

UPOZORNĚNÍ Při snímání nebo nasazování krytů je nutno dávat pozor, aby nedošlo k poškození vodičů a hadiček. Po nasazení krytů ověřte, zda jsou dobře upevněny.

#### Doporučený nástroj

• Šestihranný klíč o velikosti 1/8 palce

**Úkon 1.**

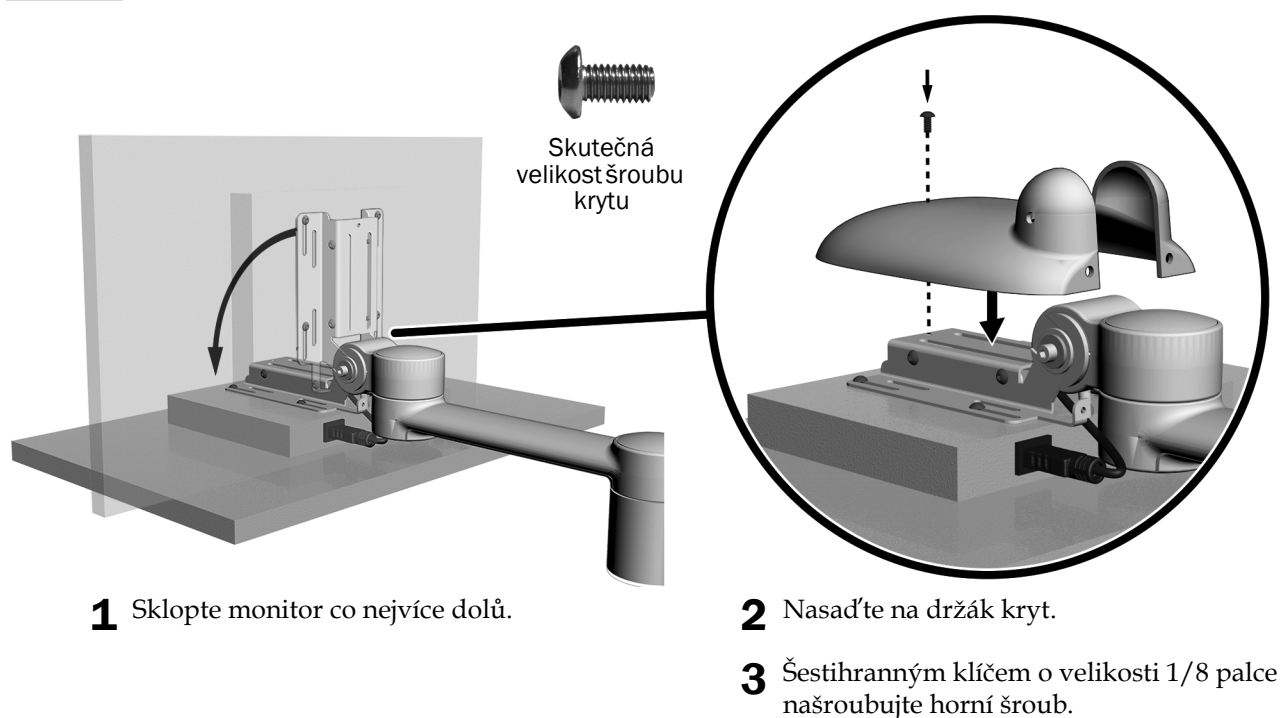

## **Úkon 2.**

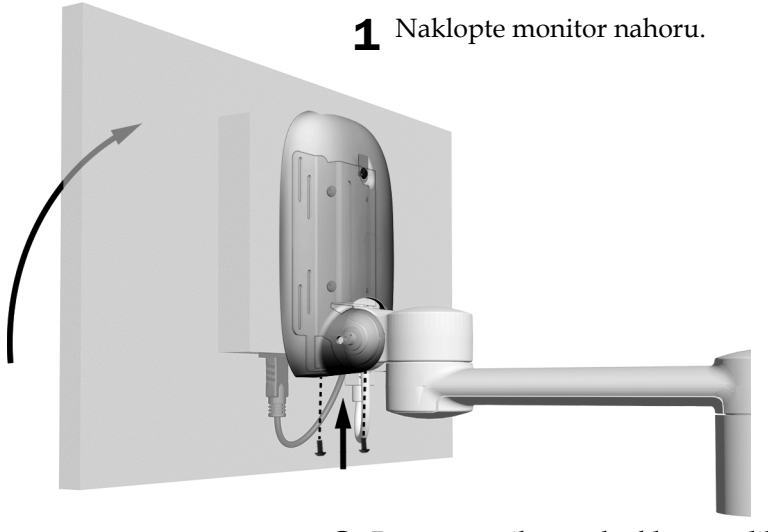

2 Pomocí šestihranného klíče o velikosti 1/8 palce našroubujte dva<br>šrouby ve spodní části krytu.

### Instalace krytu svorky

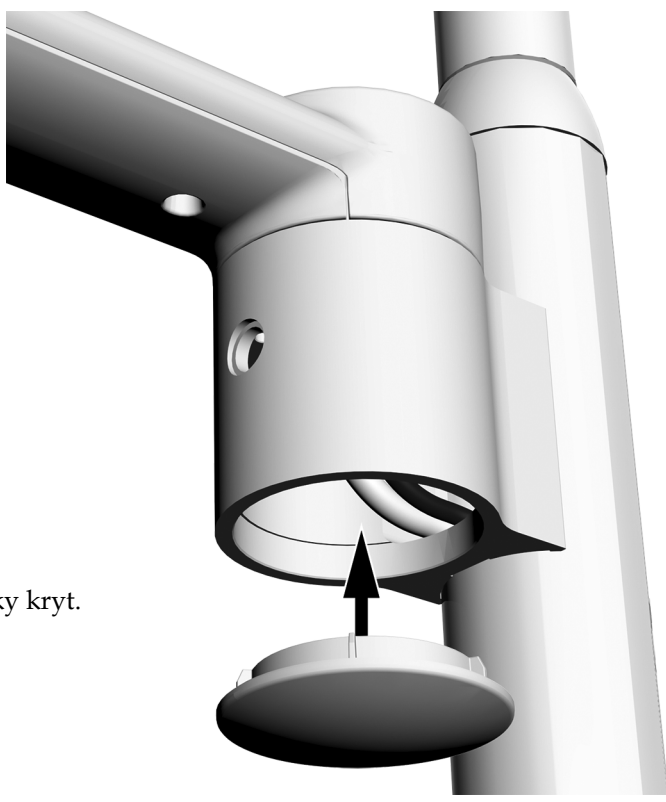

1 Zasuňte do svorky kryt.

### Instalace záslepky svorky

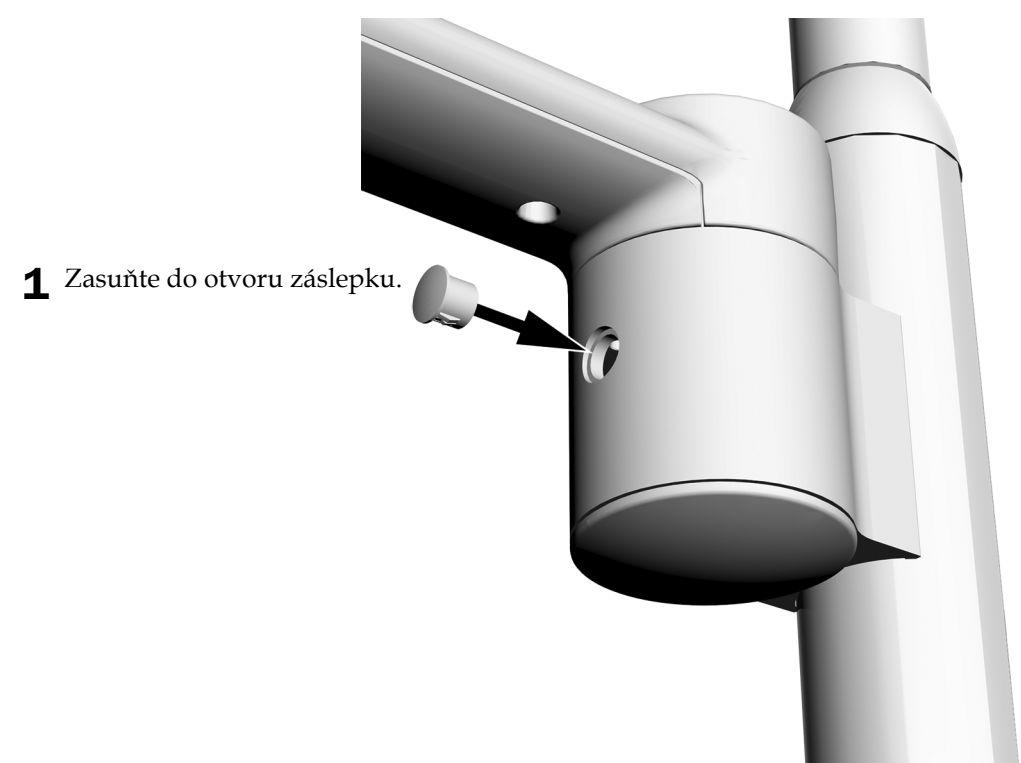

### Instalace krytky seříznutí (volitelné)

1 U systémů s mezispojkou nebo pevným ramenem a bez operačního světla nasaďte na konec spojky krytku seříznutí.

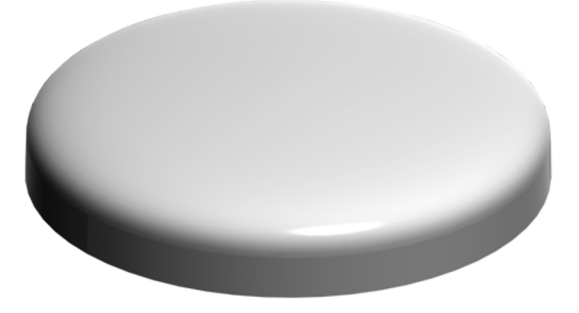

Krytka seříznutí použitá s kulatými pevnými rameny a mezispojkami

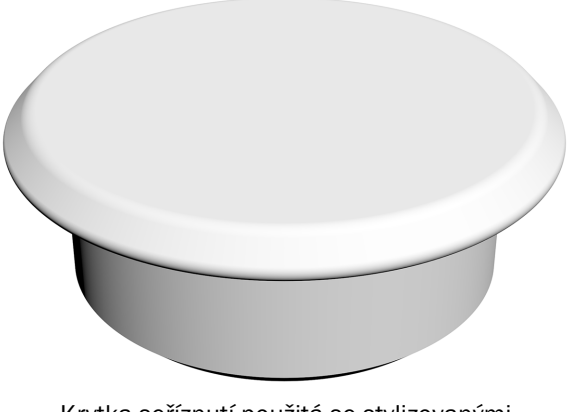

Krytka seříznutí použitá se stylizovanými pevnými rameny

### Instalace zbývajících krytů

- **1. Pouze model 411:** Znovu nainstalujte čalounění sedáku a kolíky zajišťující čalounění sedáku.
- **2. Pouze model 511A:** Nasaďte zpět kryt spodní části.
- **3. Model 311/411/511:** Nasaďte zpět zbývající kryty.

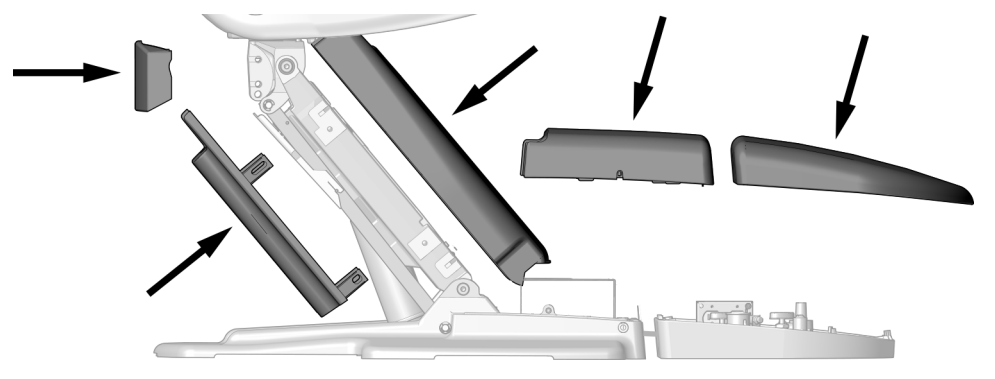

#### **4. Pouze model 200:**

- **(1)** Znovu nainstalujte čalounění sedáku a kolíky zajišťující čalounění sedáku.
- **(2)** Znovu nainstalujte závěsy a zbývající kryty.

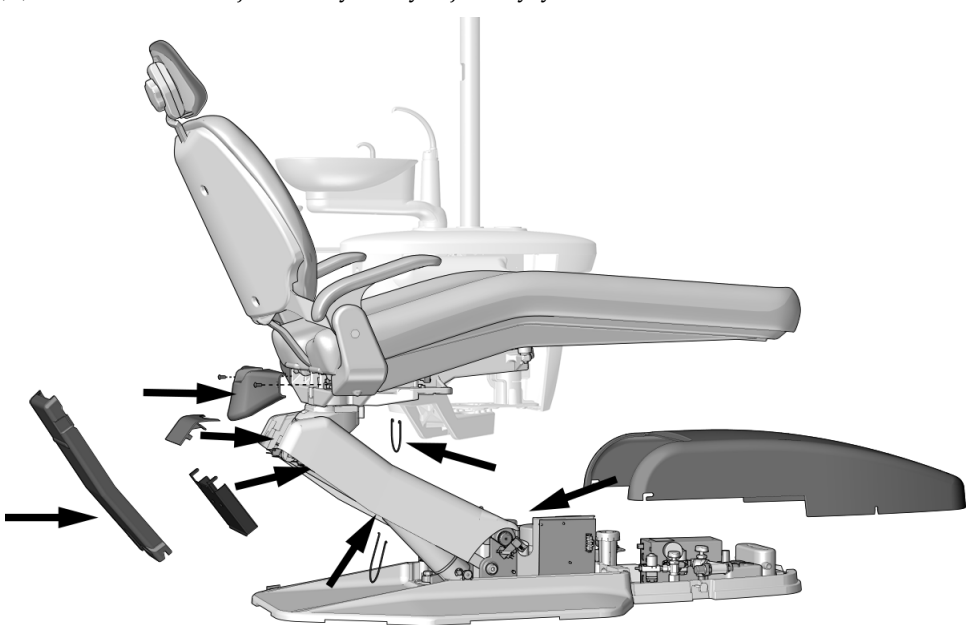

## <span id="page-47-0"></span>Povinné informace a záruka

Požadované povinné informace a informace o záruce společnosti A-dec naleznete v dokumentu *Regulatory Information, Specifications, and Warranty* (Povinné informace, technické údaje a záruka) (p/n 86.0221.11), který je k dispozici v Centru zdrojů na adrese [www.a-dec.com](http://www.a-dec.com).

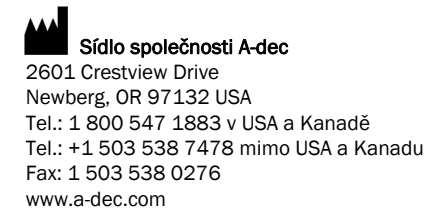

*Společnost A-dec Inc. neposkytuje žádnou záruku na obsah tohoto dokumentu, včetně předpokládaných záruk prodejnosti a vhodnosti ke konkrétnímu účelu, nikoli však s omezením pouze na tyto záruky.*

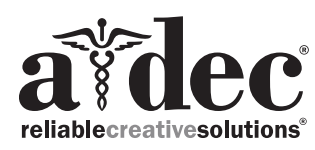

86.0410.11 Rev E Datum vydání 2020-03-24 Copyright 2020 A-dec Inc. Všechna práva vyhrazena. IGgrphpor18